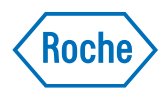

# v-TAC Standalone software

Používateľská príručka Verzia zverejnenia 1.0 Verzia softvéru 1.5

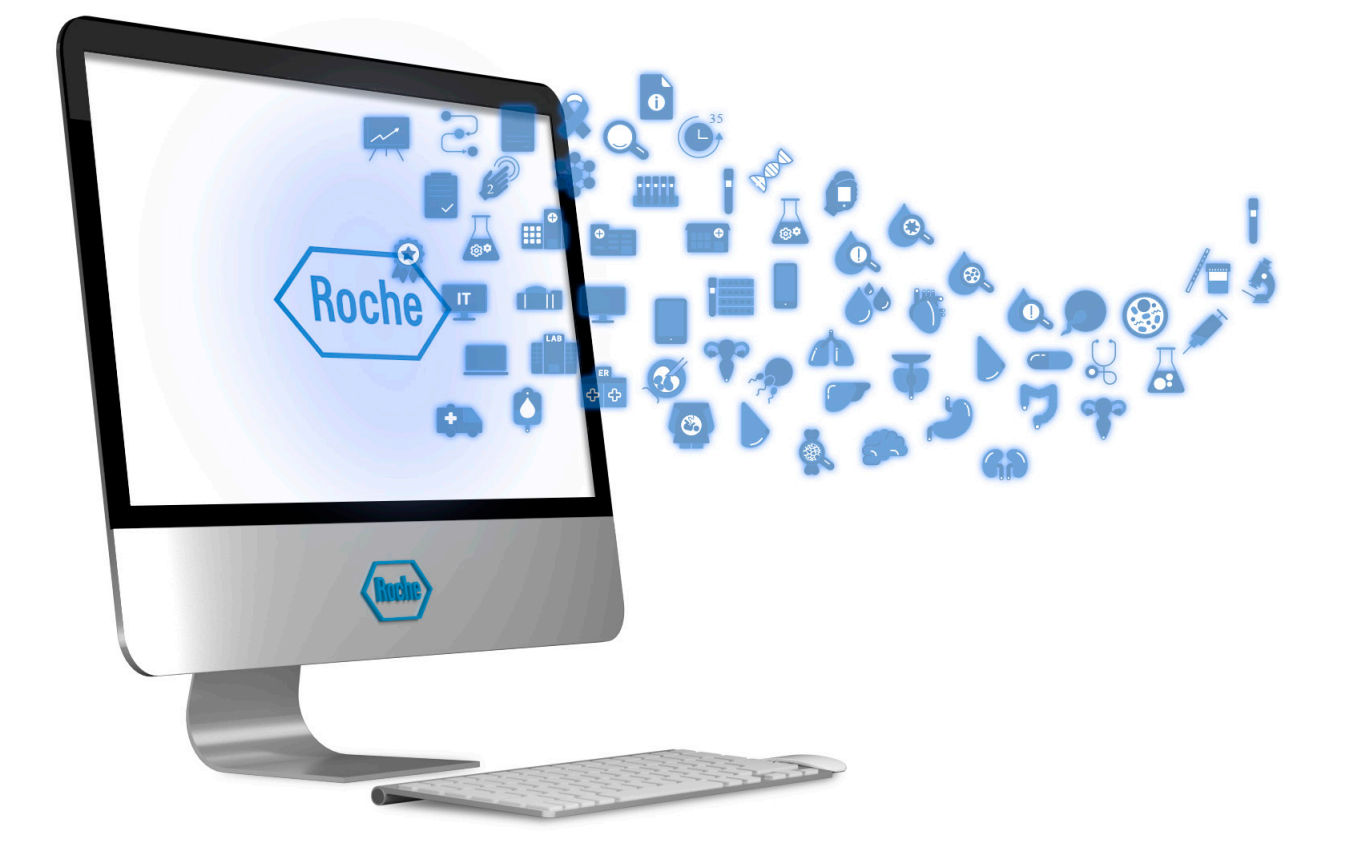

## Informácie o publikácii

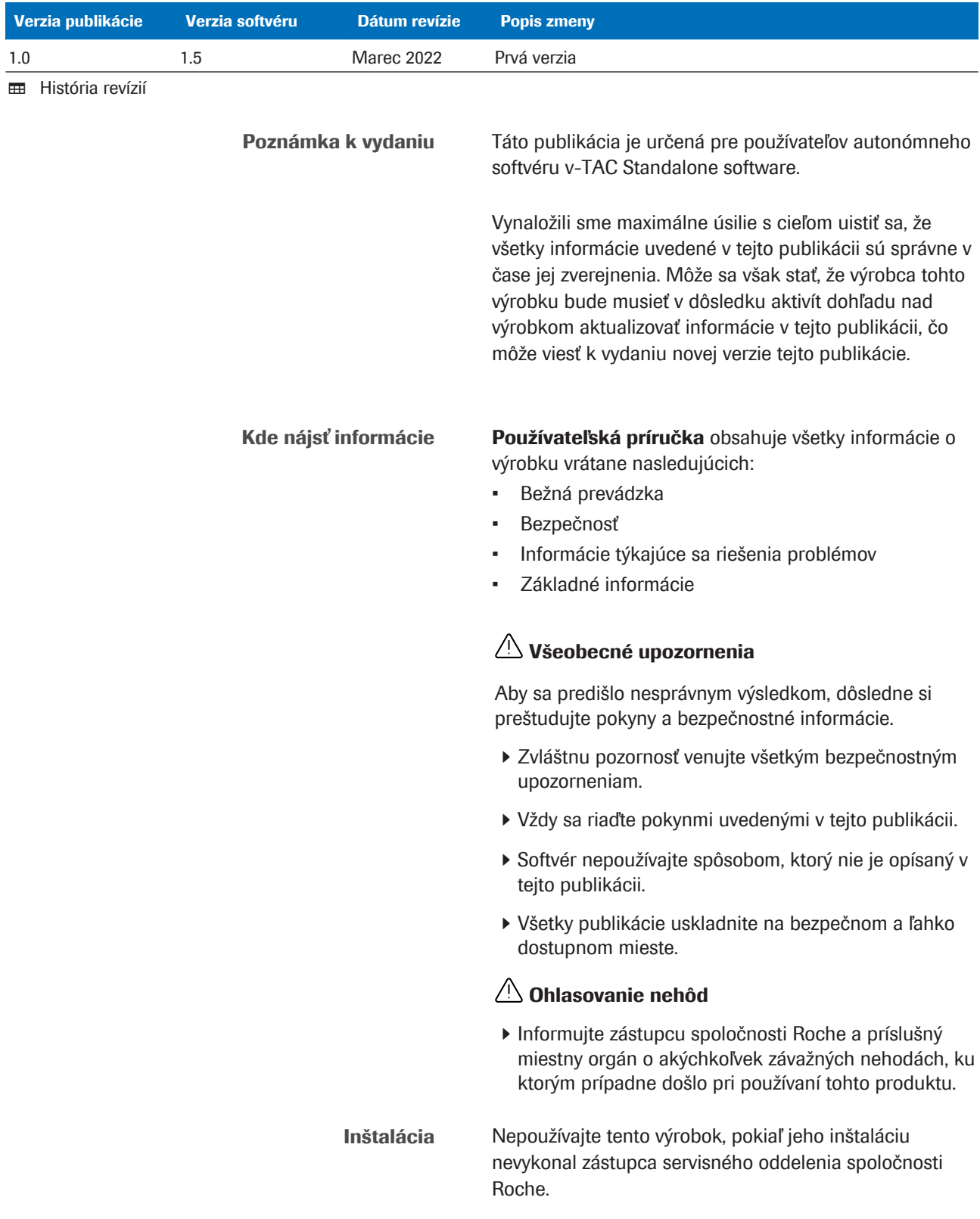

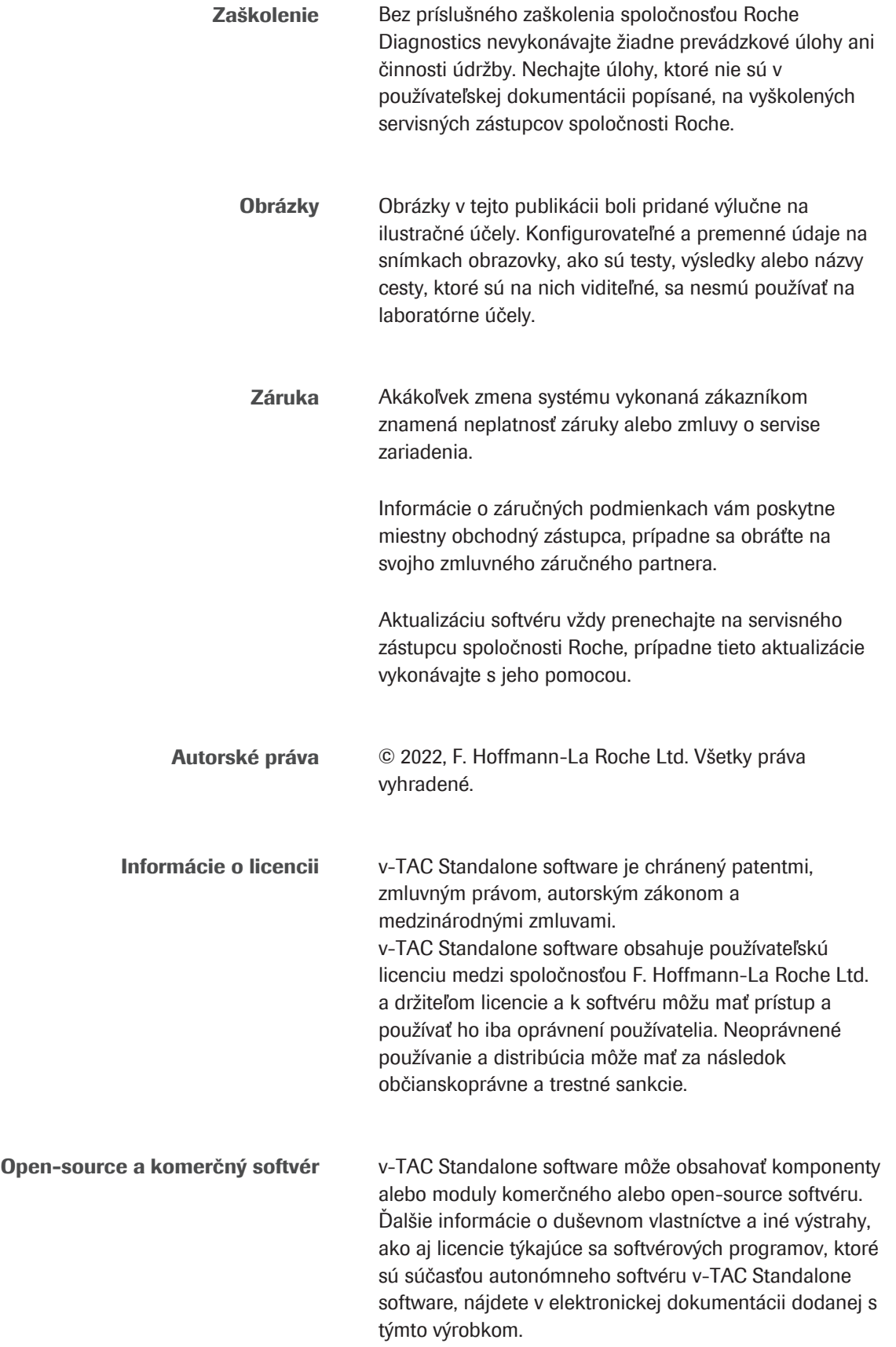

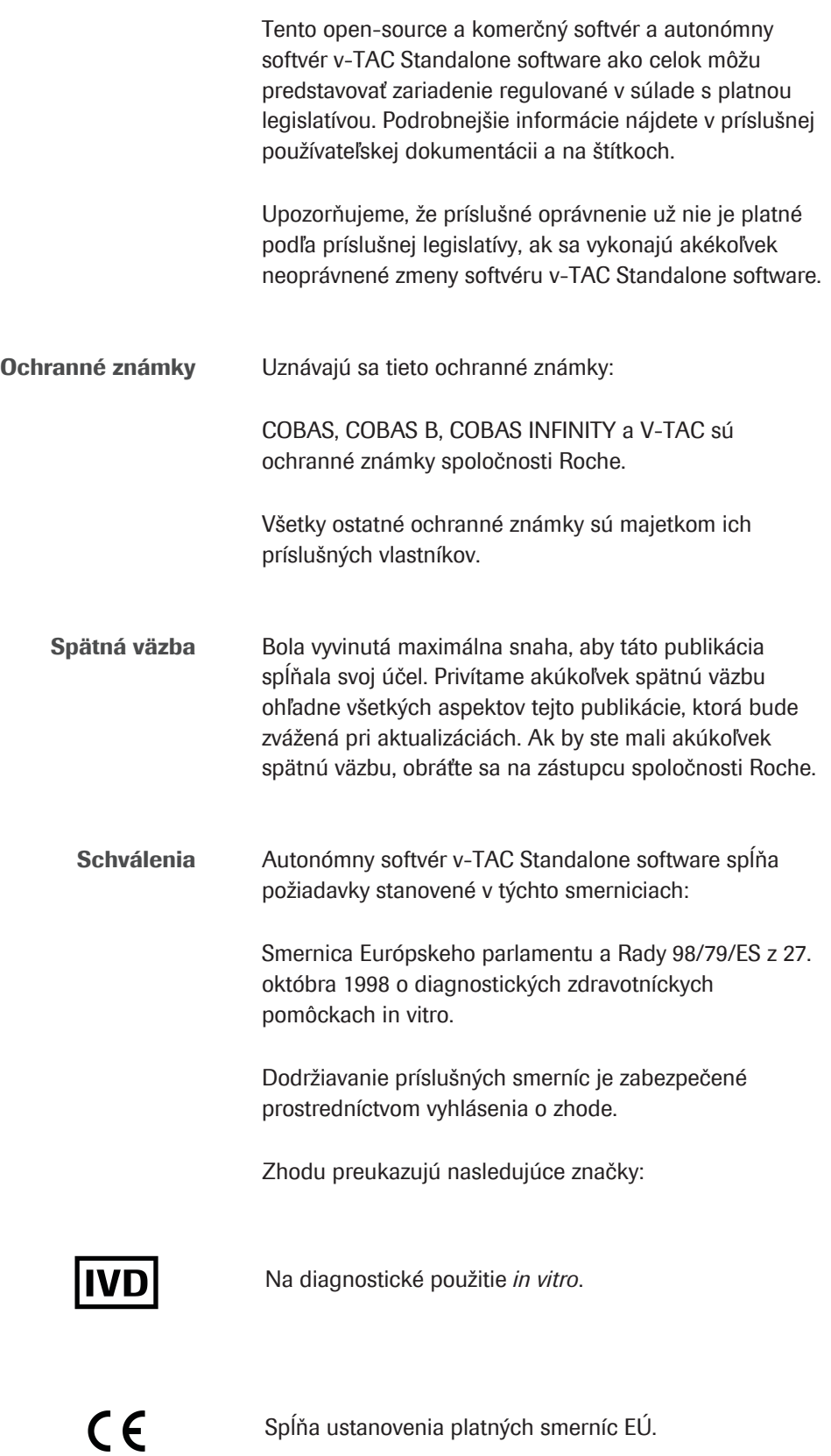

### Kontaktné adresy

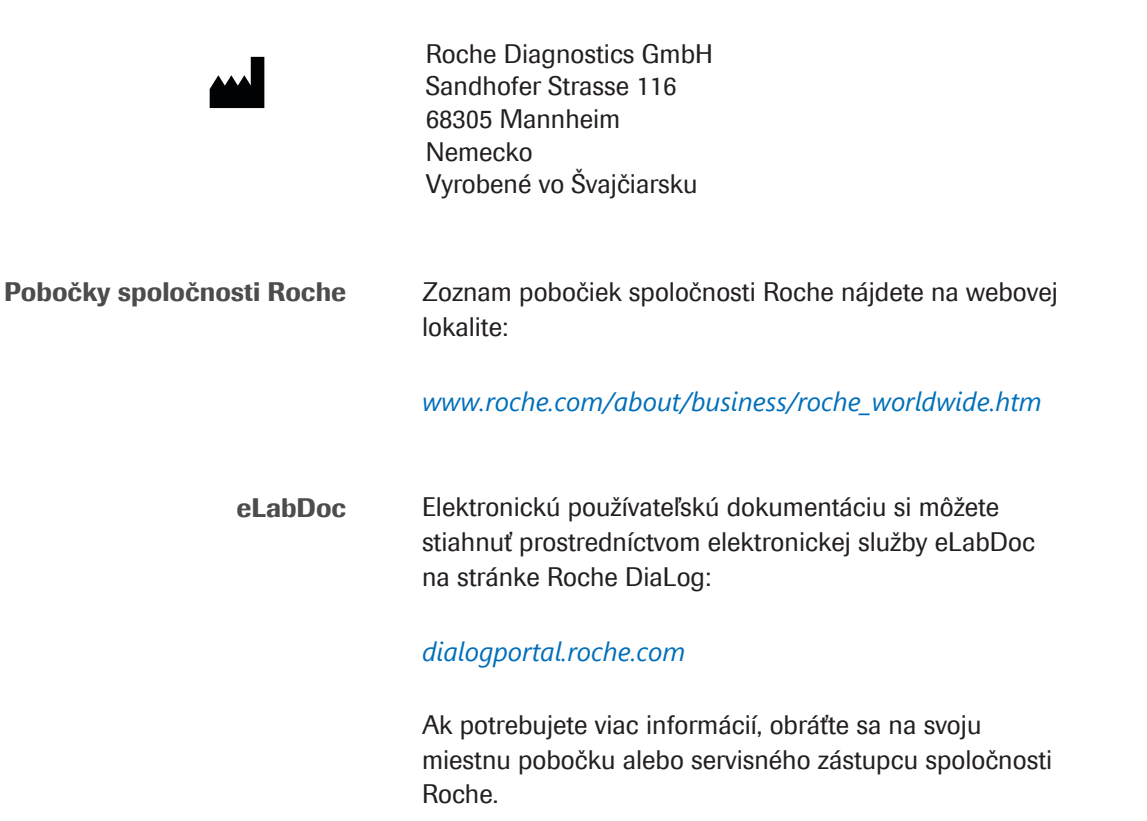

Stránka bola zámerne ponechaná prázdna.

## Obsah

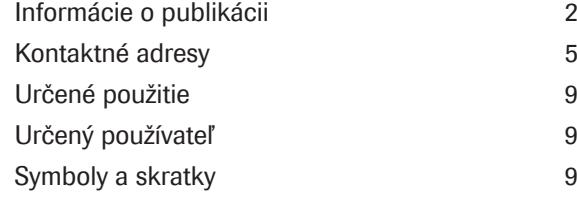

### Bezpečnosť

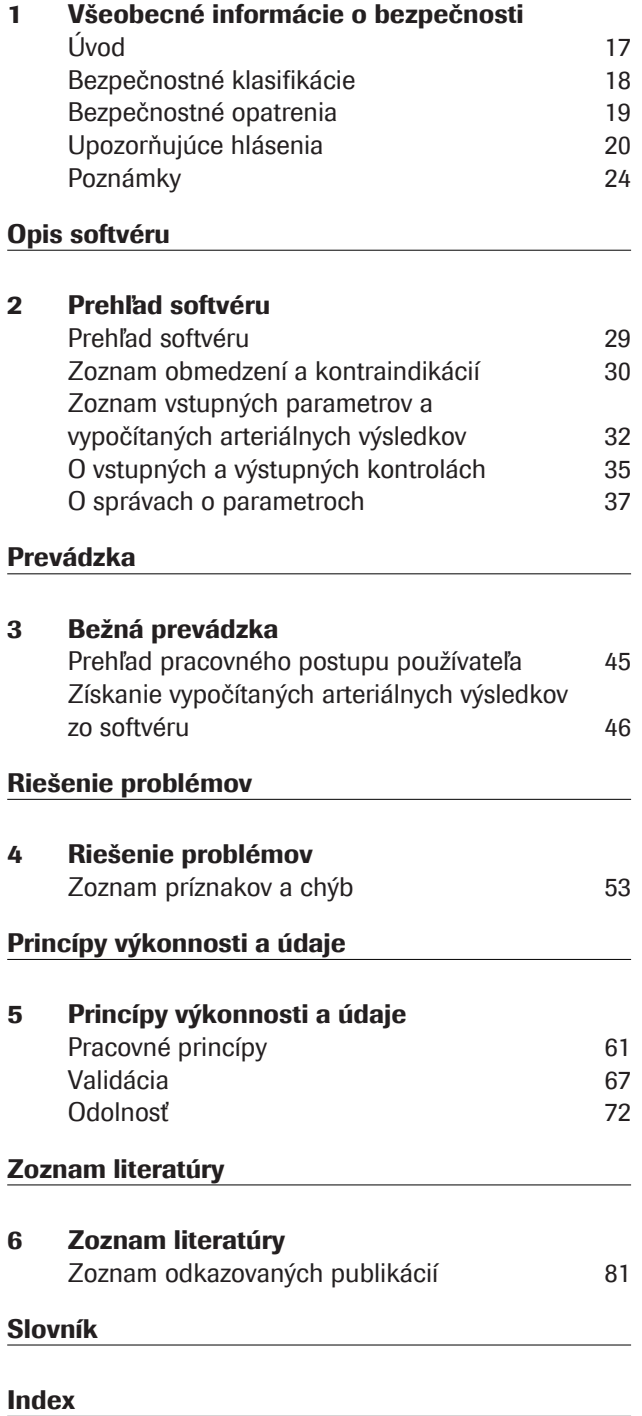

Stránka bola zámerne ponechaná prázdna.

### Určené použitie

v-TAC Standalone je softvér pre diagnostické zdravotnícke pomôcky in vitro určený na automatickú konverziu hodnôt plynu v periférnej venóznej krvi (pH<sub>v</sub>, p<sub>v</sub>O<sub>2</sub>, p<sub>v</sub>CO<sub>2</sub>) v kombinácii s hodnotami venóznej oxymetrie  $(S_v O_z, tHb_v, MetHb_v, COHb_v)$  a hodnotou arteriálnej saturácie (SpO<sub>2a</sub>) pomocou pulznej oxymetrie na kvantitatívne odhadovanie hodnôt arteriálnych krvných plynov  $(p_a O_2, p_a CO_2, pH_a)$ .

v-TAC Standalone je pomôcka na výpočet hodnôt arteriálnych krvných plynov u hemodynamicky stabilných dospelých pacientov (vo veku 18 a viac rokov).

v-TAC Standalone je určený na použitie s analyzátormi krvných plynov, ktoré spĺňajú kritériá prijateľnosti pre analytický výkon a funkčné požiadavky definované spoločnosťou Roche, a pulznými oxymetrami certifikovanými v súlade s normou ISO 80601-2-61.

### Určený používateľ

v-TAC je určený na použitie zdravotníckymi pracovníkmi v testovacom prostredí a laboratóriu v blízkosti pacienta. Neslúži na samotestovanie.

### Symboly a skratky

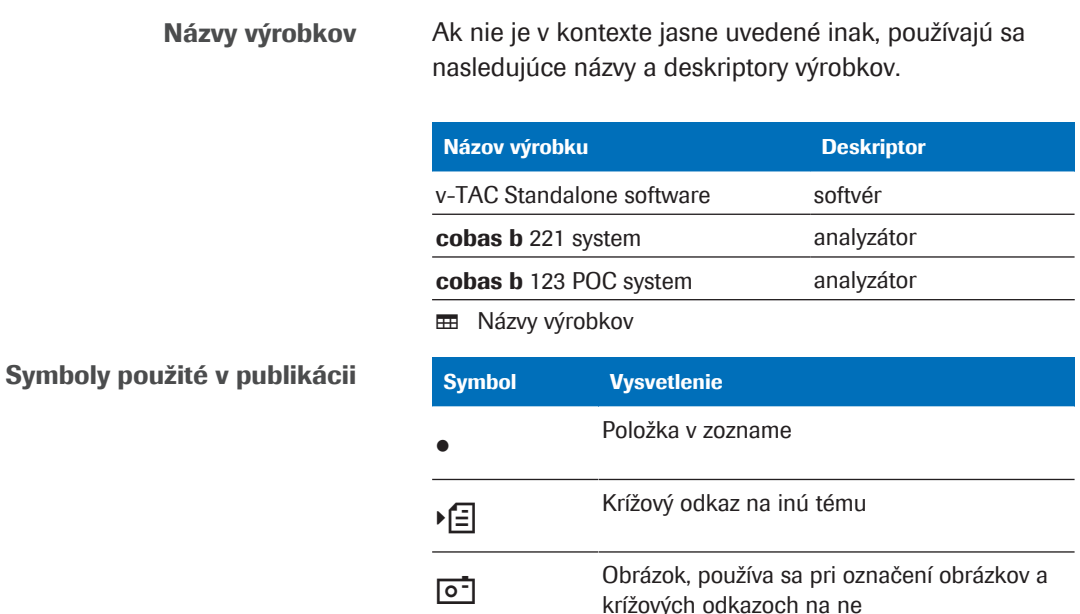

**ED** Symboly použité v manuáli

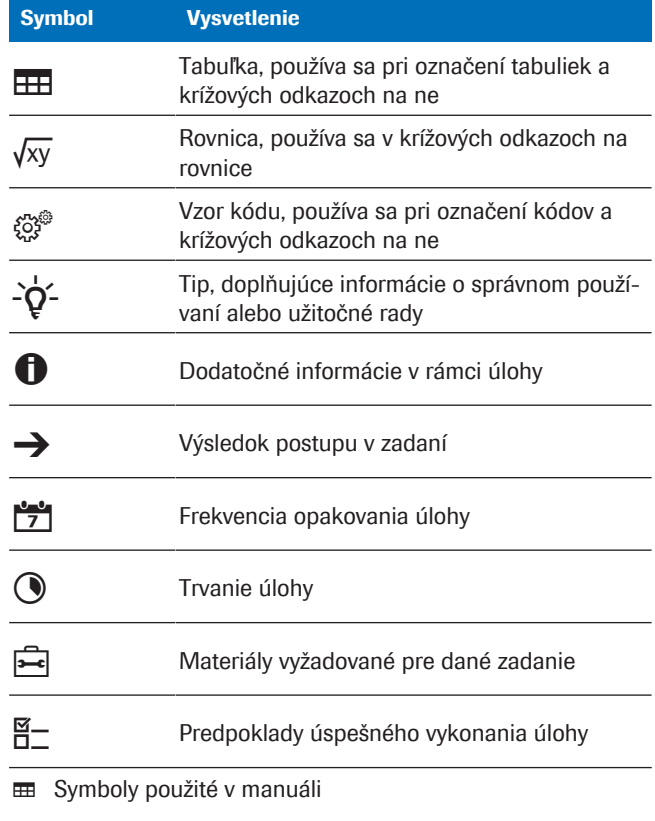

Symboly použité na výrobku symbol vysvetlenie

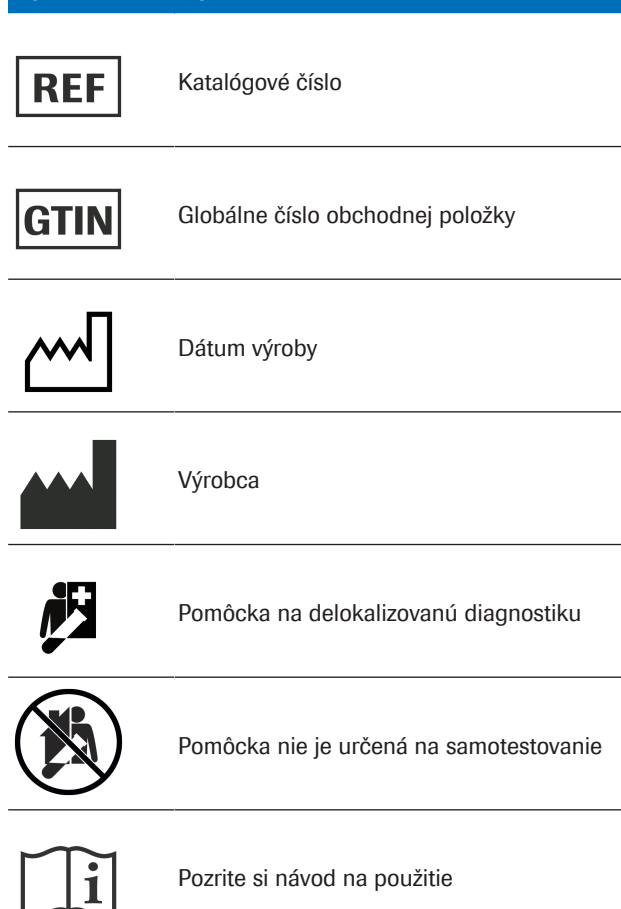

**EE** Symboly použité na výrobku

### Symbol Vysvetlenie

Upozornenie

**EE** Symboly použité na výrobku

Skratky Používajú sa nasledujúce skratky.

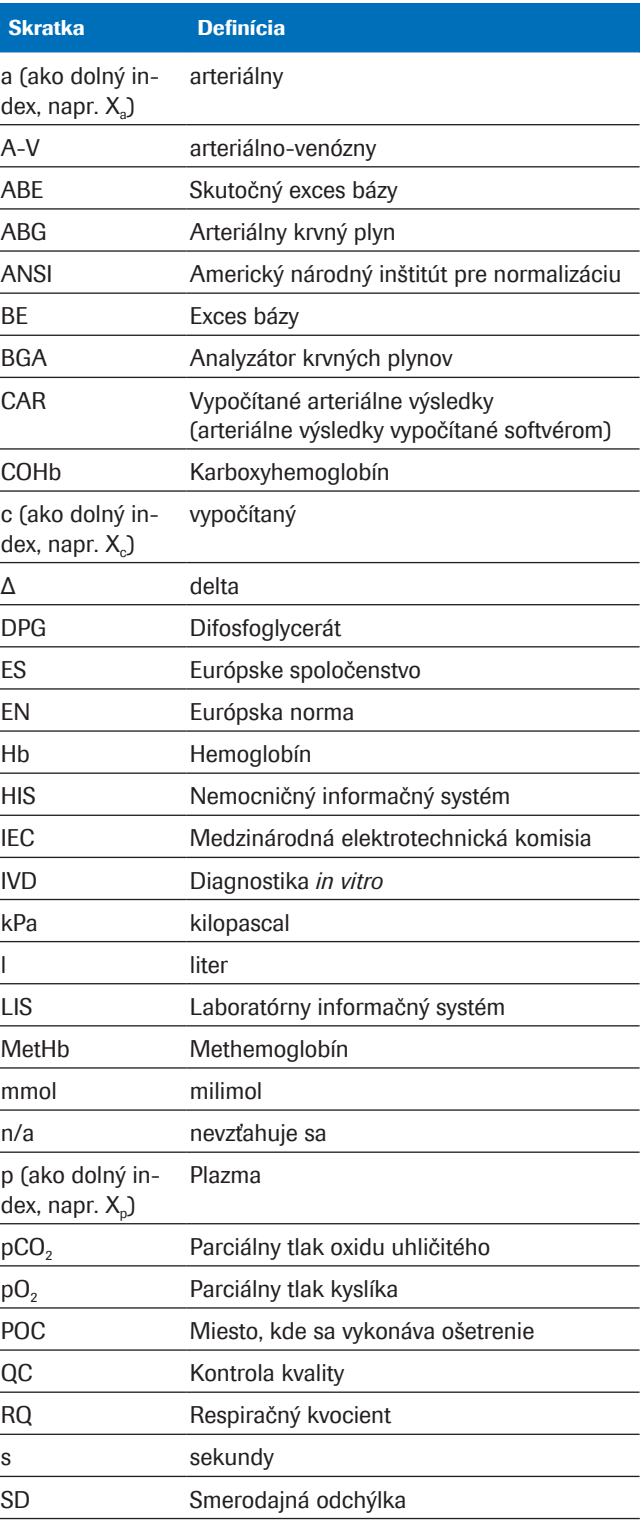

**EE** Skratky

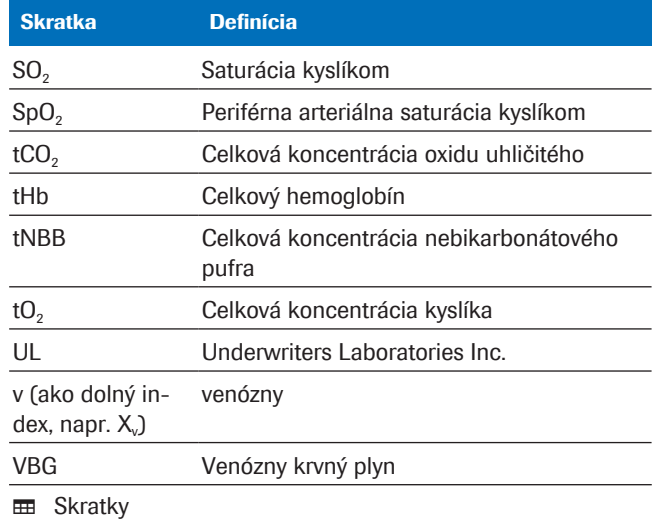

# Bezpečnosť

1 Všeobecné informácie o bezpečnosti.................................................... 15

Stránka bola zámerne ponechaná prázdna.

# Všeobecné informácie o bezpečnosti

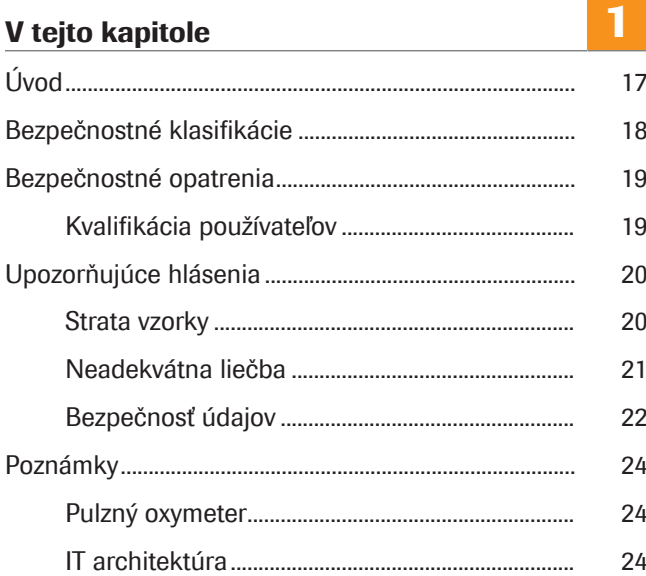

Stránka bola zámerne ponechaná prázdna.

# Úvod

Všeobecné upozornenia Aby sa predišlo nesprávnym výsledkom, dôsledne si preštudujte pokyny a bezpečnostné informácie.

- ▶ Zvláštnu pozornosť venujte všetkým bezpečnostným upozorneniam.
- ▶ Vždy sa riaďte pokynmi uvedenými v tejto publikácii.
- r Softvér nepoužívajte spôsobom, ktorý nie je opísaný v tejto publikácii.
- r Všetky publikácie uskladnite na bezpečnom a ľahko dostupnom mieste.

# Bezpečnostné klasifikácie

Bezpečnostné opatrenia a dôležité poznámky pre používateľov sú klasifikované podľa normy ANSI Z535.6-2011. Oboznámte sa s nasledujúcimi vysvetlivkami a ikonami:

### Bezpečnostné upozornenie

r Symbol bezpečnostného upozornenia sa používa na upozornenie na potenciálne nebezpečenstvo fyzického poranenia. Dodržiavajte všetky bezpečnostné upozornenia, ktoré nasledujú za týmto symbolom, aby ste predišli možnému poškodeniu systému, poraneniu alebo usmrteniu.

Tieto symboly a signálne slová sa používajú pre konkrétne nebezpečenstvá:

### **A VÝSTRAHA!**

Výstraha…

r …označuje nebezpečnú situáciu, ktorá môže mať za následok smrť alebo vážne poranenie, ak sa jej nezabráni.

### UPOZORNENIE!

Upozornenie…

r …označuje nebezpečnú situáciu, ktorá môže viesť k ľahkému alebo stredne ťažkému poraneniu, ak sa jej nezabráni.

### OZNAM!

Poznámka...

r ...označuje nebezpečnú situáciu, ktorá môže mať za následok poškodenie systému, ak sa jej nezabráni.

Dôležité informácie, ktoré nesúvisia s bezpečnosťou, sú označené nasledujúcou ikonou:

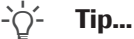

...označuje ďalšie informácie o správnom používaní alebo užitočné tipy.

# Bezpečnostné opatrenia

## Kvalifikácia používateľov

Nedostatočné znalosti a zručnosti Ako používateľ sa uistite, že poznáte príslušné bezpečnostné pokyny a normy, ako aj informácie a postupy uvedené v tomto návode.

- r Nevykonávajte činnosti, na ktoré vás nevyškolila spoločnosť Roche Diagnostics.
- r Inštaláciu alebo servis, ktoré tu nie sú uvedené, prenechajte vyškoleným zástupcom servisného oddelenia spoločnosti Roche.
- r Starostlivo dodržujte prevádzkové postupy uvedené v návode.
- r Dodržiavajte osvedčené laboratórne postupy, najmä ak pracujete s biologicky nebezpečným materiálom.

# Upozorňujúce hlásenia

#### V tejto časti

Strata vzorky (20) Neadekvátna liečba (21) Bezpečnosť údajov (22)

### Strata vzorky

Chýba hodnota SpO<sub>2</sub>

Ak zabudnete vykonať alebo vynecháte meranie hodnoty periférnej arteriálnej saturácie kyslíkom (SpO<sub>2</sub>), ak pulzný oxymeter chýba alebo je chybný alebo ak hodnota SpO<sub>2</sub> nie je zadaná do analyzátora, hodnota SpO<sub>2</sub> chýba. Chýbajúca hodnota SpO<sub>2</sub> bráni výpočtu arteriálnych výsledkov a musí sa odobrať nová vzorka venóznej krvi.

▶ Hodnotu SpO<sub>2</sub> vždy merajte súčasne s odberom vzorky venóznej krvi pomocou kalibrovaného pulzného oxymetra.

### Neadekvátna liečba

#### Nepresná alebo nesprávna hodnota SpO<sub>2</sub>

Ak je pulzný oxymeter chybný, ak je meranie pulzným oxymetrom nepresné alebo kolísavé, ak je hodnota periférnej arteriálnej saturácie kyslíkom (SpO2) nesprávne zadaná do analyzátora alebo ak nie sú dodržané obmedzenia a kontraindikácie, hodnota SpO<sub>2</sub> bude nepresná alebo nesprávna. Nepresná alebo nesprávna hodnota SpO<sub>2</sub> môže spôsobiť, že softvér vypočíta nepresné alebo nesprávne arteriálne výsledky, čo môže viesť k neadekvátnej liečbe.

- ▶ Vždy dodržiavaite obmedzenia a kontraindikácie pre softvér.
- ▶ Nepoužívajte softvér, ak sa hodnota SpO<sub>2</sub> nedá správne zmerať. Arteriálne výsledky namiesto toho získajte zo vzorky arteriálnej krvi.
- r Klinicky zhodnoťte, či má pacient dostatočnú periférnu perfúziu na pulznú oxymetriu.
- ▶ Hodnotu SpO<sub>2</sub> vždy merajte súčasne s odberom vzorky venóznej krvi pomocou kalibrovaného pulzného oxymetra.
- $\triangleright$  Dbajte na správne zadanie hodnoty SpO<sub>2</sub> do analyzátora.
- $\triangleright$  Všimnite si, že vypočítaná arteriálna hodnota pO<sub>2</sub> je výrazne závislá od hodnoty SpO<sub>2</sub>.
- u Zoznam obmedzení a kontraindikácií (30)
- **E O presnosti vypočítaných arteriálnych výsledkov** (33)

Nesprávna alebo narušená vzorka krvi Použitie nesprávnej alebo narušenej vzorky krvi môže spôsobiť, že softvér vypočíta nesprávne arteriálne výsledky, čo môže viesť k neadekvátnej liečbe.

- r Vždy dodržiavajte obmedzenia a kontraindikácie pre softvér.
- r Na analýzu odoberte anaeróbnu vzorku periférnej venóznej krvi.
- r Uistite sa, že vo vzorke krvi nie sú žiadne vzduchové bubliny.
- ▶ Vzorku krvi analyzujte v primeranom čase.
- r Postupujte podľa používateľskej dokumentácie k analyzátoru a miestnych smerníc pre odber, manipuláciu a spracovanie vzoriek krvi na analýzu plynu v krvi.

Nesprávna interpretácia parametrov Nesprávna interpretácia parametrov môže viesť k neadekvátnej liečbe.

- ▶ Nezabudnite sa oboznámiť s overenými rozsahmi softvéru.
- r Nezabudnite sa oboznámiť so vstupnými parametrami a vypočítanými arteriálnymi výsledkami softvéru.
- **· El Kontraindikácie (30)**
- **El Zoznam vstupných parametrov a vypočítaných arte**riálnych výsledkov (32)

### Bezpečnosť údajov

Slabé heslá Slabé heslá môžu umožniť neoprávnený prístup do analyzátora a/alebo softvéru, manipuláciu s údajmi alebo ich stratu alebo neoprávnený prístup k osobným informáciám, čo môže viesť k oneskoreniu liečby.

- ▶ Používajte silné heslá.
- ▶ Nezdieľajte heslá.
- **Nezapisujte si heslá.**
- ▶ Nezdieľajte používateľské účty.

Nesprávne konfigurovaný prístup používateľa Nesprávne konfigurovaný prístup používateľa do analyzátora a/alebo softvéru môže umožniť neoprávnený prístup, manipuláciu s údajmi alebo ich stratu alebo neoprávnený prístup k osobným informáciám, čo môže viesť k oneskoreniu liečby.

- r Prístup do analyzátora a softvéru udeľte iba určeným používateľom.
- ▶ Povolené činnosti jednotlivých používateľov regulujte vhodným priraďovaním rolí.
- r Nezdieľajte používateľské účty.

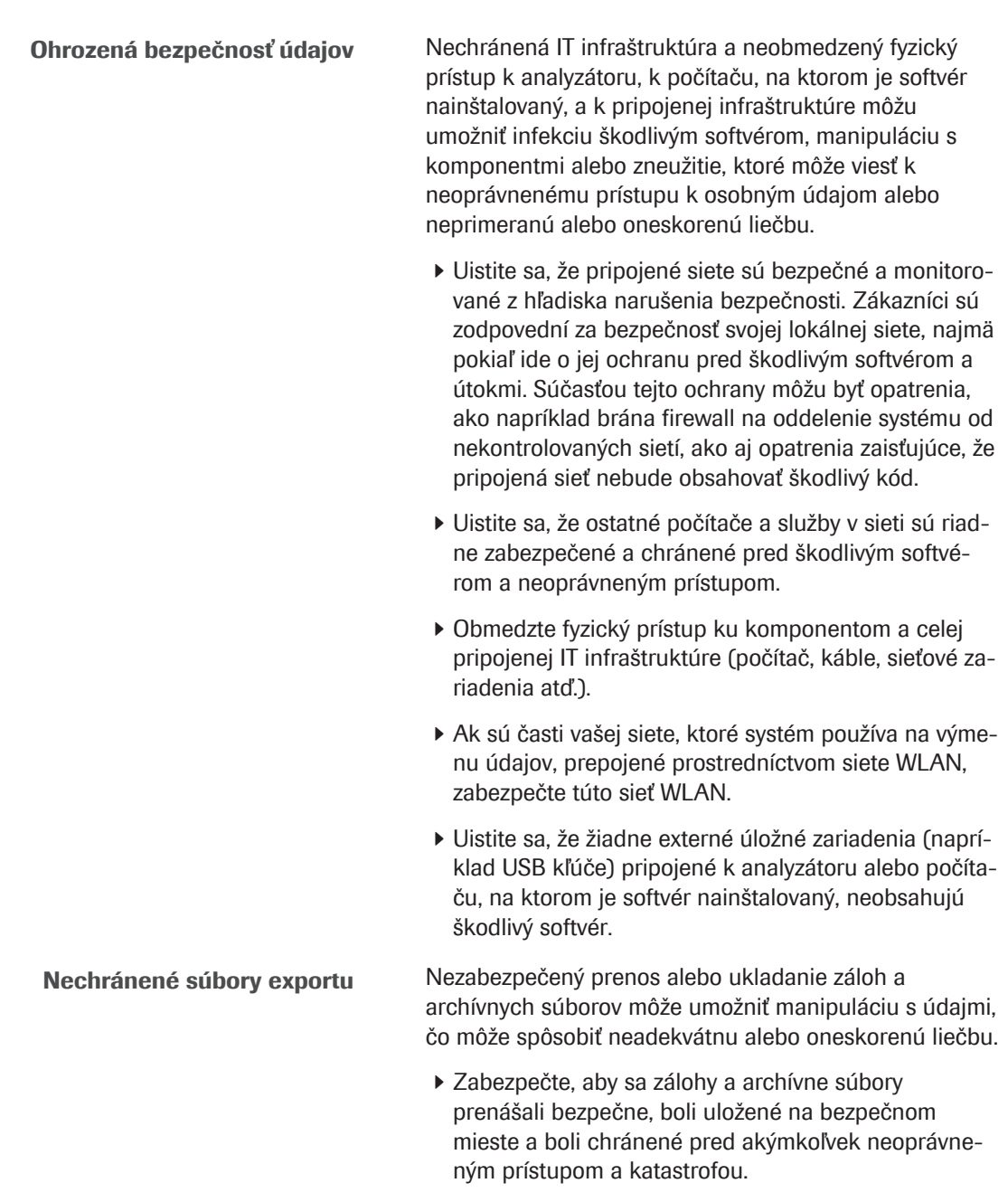

r Uistite sa, že všetky externé úložné zariadenia (napríklad USB kľúče), ktoré obsahujú zálohy a archívne súbory, sú chránené pred neoprávneným prístupom.

1 Všeobecné informácie o bezpečnosti

Všeobecné informácie o bezpečnosti

# Poznámky

#### V tejto časti

Pulzný oxymeter (24) IT architektúra (24)

### Pulzný oxymeter

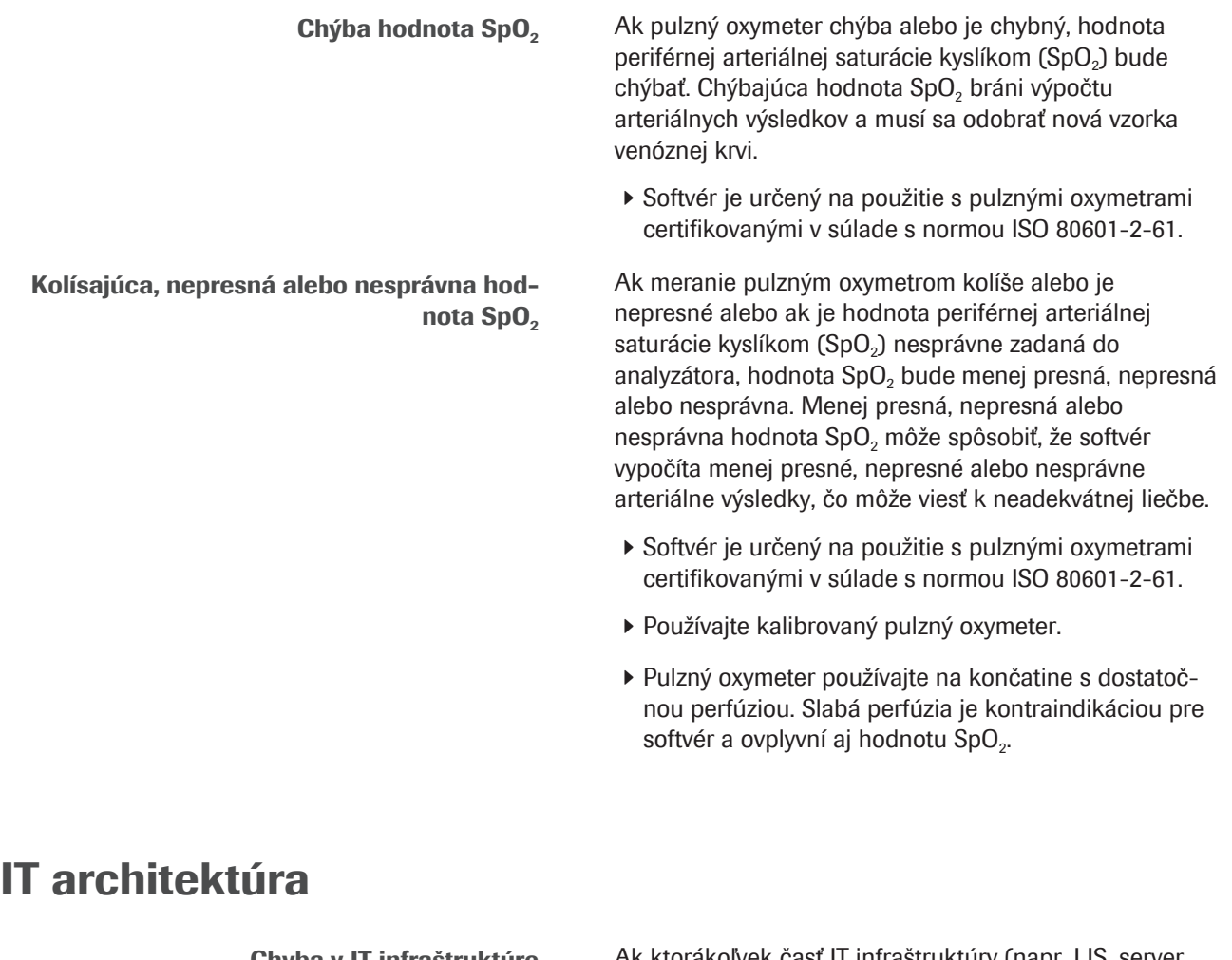

Chyba v IT infraštruktúre Ak ktorákoľvek časť IT infraštruktúry (napr. LIS, server správcu údajov alebo server, na ktorom je softvér nainštalovaný) nereaguje, je nedostupná alebo má softvérovú alebo hardvérovú chybu, výpočet, odosielanie alebo prijímanie arteriálnych výsledkov môžu byť neadekvátne alebo nemožné, čo môže spôsobiť stratu údajov alebo oneskorenie liečby.

> r Ak LIS alebo pripojená tlačiareň neprijíma údaje zo softvéru, požiadajte miestne oddelenie IT podpory o riešenie problémov so sieťou a serverom.

# Opis softvéru

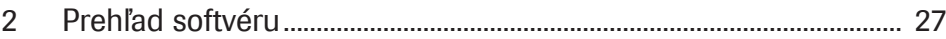

Stránka bola zámerne ponechaná prázdna.

# Prehľad softvéru

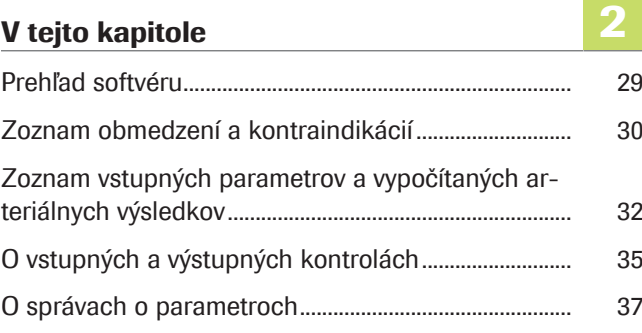

Stránka bola zámerne ponechaná prázdna.

# Prehľad softvéru

Softvér vypočítava výsledky arteriálnej acidobázy a plynu v krvi z hodnoty arteriálnej saturácie kyslíkom (SpO<sub>2</sub>, meraná pulznou oxymetriou) a výsledky periférnej venóznej acidobázy a plynu v krvi (merané analyzátorom zo vzorky anaeróbnej periférnej venóznej krvi).

- u Podrobnosti o krokoch a matematických transformáciách vykonávaných softvérom nájdete v časti Pracovné princípy (61).
- u Prehľad činností používateľa potrebných na získanie vypočítaných arteriálnych výsledkov nájdete v časti Prehľad pracovného postupu používateľa (45).

O IT architektúre Nasledujúci prehľad znázorňuje IT architektúru a tok dát:

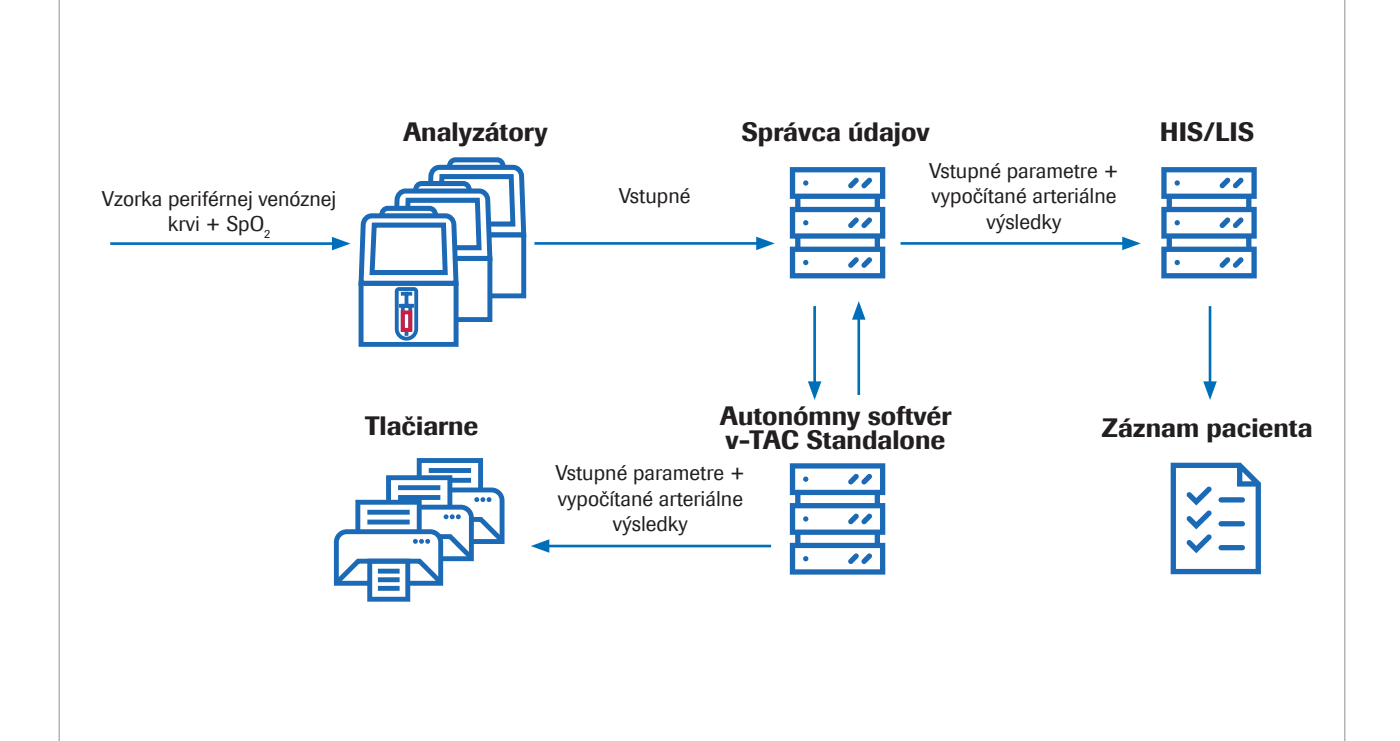

Softvér je samostatná webová aplikácia, ktorá sa inštaluje na štandardný počítač alebo virtuálny server. Na účely konfigurácie je softvér prístupný cez internetový prehliadač.

# Zoznam obmedzení a kontraindikácií

Softvér je možné používať len pri dodržaní špecifikovaných obmedzení a kontraindikácií.

Obmedzenia Softvér možno použiť u pacientov vo veku 18 rokov a starších, ktorí sú hemodynamicky stabilní a u ktorých bola klinicky hodnotená dostatočná periférna perfúzia, aby bolo možné odobrať vzorku venóznej krvi a použiť pulznú oxymetriu.

> Pulzné oxymetre musia byť certifikované podľa normy ISO 80601-2-61.

Kontraindikácie Kontraindikácie:

- Pacienti so zlým periférnym krvným obehom v končatine, z ktorej sa odoberá vzorka krvi.
- Softvér nebol overený mimo nasledujúcich rozsahov (venózne hodnoty)<sup>(1)</sup>:
	- SpO<sub>2</sub> (merané pulznou oxymetriou): 80 100 %
	- pH<sub>v</sub>: 7,23 7,55
	- $p_vO_2$ : 2,2 10,8 kPa (16,5 81 mmHg)
	- $p<sub>v</sub>CO<sub>2</sub>: 4.1 12.5 kPa (31 94 mmHg)$
	- $S_vO_2$ : 0,20 0,95
	- $-$  tHb<sub>v</sub>: 5,0  $-$  11,0 mmol/l
	- $Methb_v: 0,000 0,012$
	- $COHb$ <sub>v</sub>:  $0,000 0,065$
- Softvér nebol validovaný pre:
	- Predčasne narodených a riadne donosených novorodencov (vo veku 0 – 30 dní)
	- Deti a dospievajúcich (do 18 rokov)
	- Tehotné ženy
	- Hemodynamicky nestabilných pacientov (vrátane zariadení na podporu srdca a mimotelových zariadení na podporu životných funkcií)
	- Symptomatické hemoglobinopatie
	- Centrálnu a zmiešanú venóznu krv
- Musia sa dodržiavať indikácie a obmedzenia používania pulznej oxymetrie.
- Musia sa dodržiavať indikácie a obmedzenia používania analyzátora krvných plynov.
- **El Zoznam vstupných parametrov a vypočítaných arte**riálnych výsledkov (32)

(1) Dolný index v označuje periférne venózne parametre.

u O vstupných a výstupných kontrolách (35)

# Zoznam vstupných parametrov a vypočítaných arteriálnych výsledkov

Softvér používa vstupné parametre na výpočet arteriálnych výsledkov.

O kontrolách Softvér hlási vypočítané arteriálne výsledky iba vtedy, ak vstupné parametre a vypočítané arteriálne výsledky úspešne prejdú vstupnými a výstupnými kontrolami.

■ O vstupných a výstupných kontrolách (35)

O vstupných parametroch Softvér používa nasledujúce vstupné parametre na výpočet arteriálnych výsledkov:

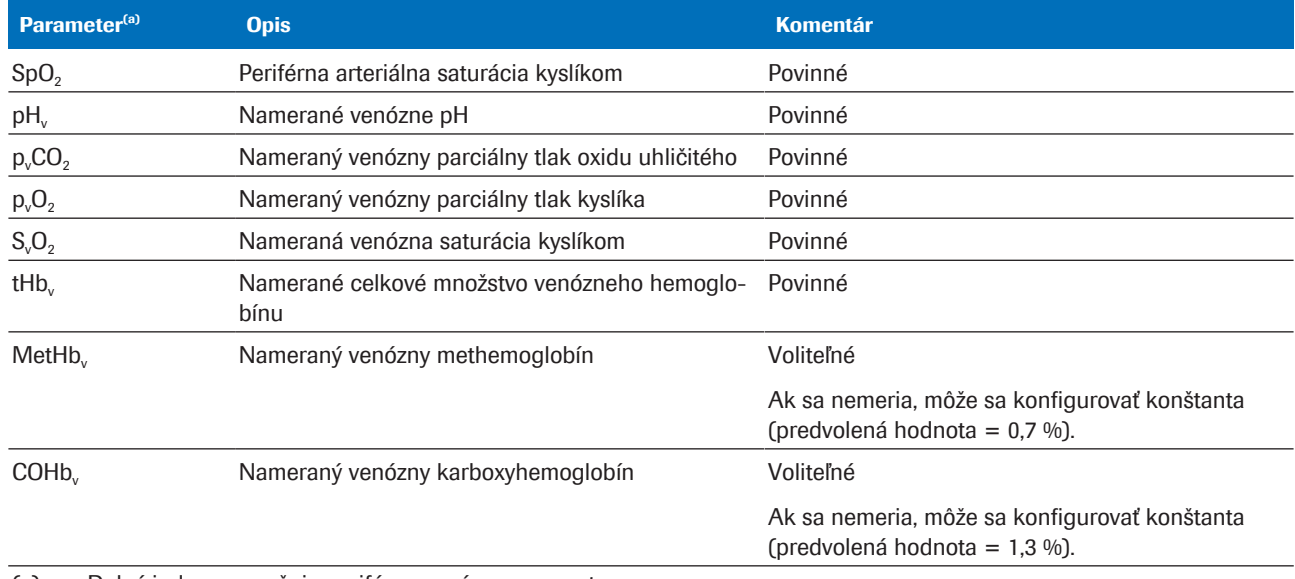

(a) Dolný index v označuje periférne venózne parametre.

**EE** Vstupné parametre

Vstupné parametre zahŕňajú nasledovné:

- Hodnota SpO<sub>2</sub>, ktorá sa zadáva priamo do analyzátora.
- Periférne venózne výsledky, ktoré sa merajú zo vzorky periférnej venóznej krvi na analyzátore. Periférne venózne výsledky sú dostupné na analyzátore.

O vypočítaných arteriálnych výsledkoch Ako výstupné parametre softvér vypočítava zo vstupných parametrov nasledujúce arteriálne výsledky:

v-TAC Standalone software · Verzia softvéru 1.5 · Používateľská príručka · Verzia zverejnenia 1.0

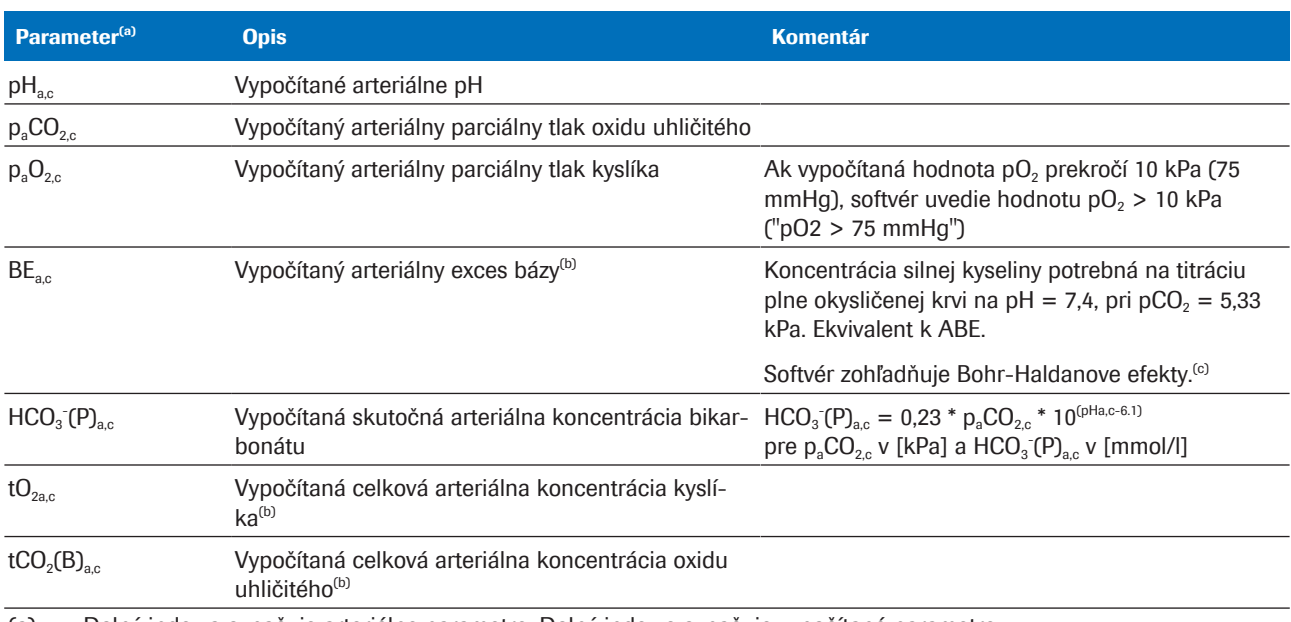

(a) Dolný index a označuje arteriálne parametre. Dolný index c označuje vypočítané parametre.

(b) Parameter nie je validovaný.

(c) Na porovnanie, obvyklá definícia (nazývaná skutočný exces bázy – BE alebo ABE) je definovaná bez úplného okysličenia krvi. Skutočné hodnoty excesu bázy preto závisia od hladiny kyslíka a nie sú rovnaké v arteriálnej a venóznej krvi, dokonca ani v prípade neprítomnosti alebo pridania kyseliny alebo bázy do krvi z perfundovaných tkanív. V definícii BE (nie ABE) sú hodnoty BE nezávislé od hladiny  $O<sub>2</sub>$  a zmenia sa iba vtedy, ak sa pridajú silné kyseliny alebo bázy [1].

**EE** Vypočítané arteriálne výsledky

Vypočítané arteriálne výsledky nie sú dostupné na analyzátore alebo v správach o výsledkoch z analyzátora.

#### O presnosti vypočítaných arteriálnych výsledkov

Presnosť vypočítaných arteriálnych výsledkov závisí okrem iného od presnosti hodnoty SpO<sub>2</sub>.

Platí nasledovné:

- $pH_{ac}$  a  $p_aCO_2$ , sú odolné voči nepresným vstupným hodnotám SpO<sub>2</sub>.
- $p_aO_{2c}$  závisí od presnosti merania SpO<sub>2</sub> a od konkrétnej hodnoty SpO<sub>2</sub>:
	- $p_aO_{2c}$  je menej citlivé na nepresné hodnoty SpO<sub>2</sub> od približne 95 % a menej.
	- $p_aO_{2c}$  je citlivejšie na nepresné hodnoty SpO<sub>2</sub> od približne 96 % a viac.

Medzi dôvody nepresných hodnôt SpO<sub>2</sub> môžu patriť nasledovné:

- Slabý výkon pulzného oxymetra.
- Nízka kvalita signálu na pulznom oxymetri v dôsledku slabej periférnej perfúzie, nesprávneho umiestnenia sondy a podobne.

Podrobné informácie nájdete v používateľskej dokumentácii pulzného oxymetra.

Nepresné zadanie hodnoty SpO<sub>2</sub> do analyzátora.

**E** Dôsledky chybného alebo nepresného merania SpO<sub>2</sub> (73)

# O vstupných a výstupných kontrolách

Pred a po výpočte arteriálnych výsledkov softvér vykoná vstupné a výstupné kontroly. Ak sú prekročené limity alebo ak je kombinácia hodnôt neprijateľná, softvér vygeneruje príznaky a chyby.

O vstupných kontrolách Softvér kontroluje vstupné parametre podľa nasledujúcich validovaných rozsahov a minimálnych a maximálnych vstupných limitov:

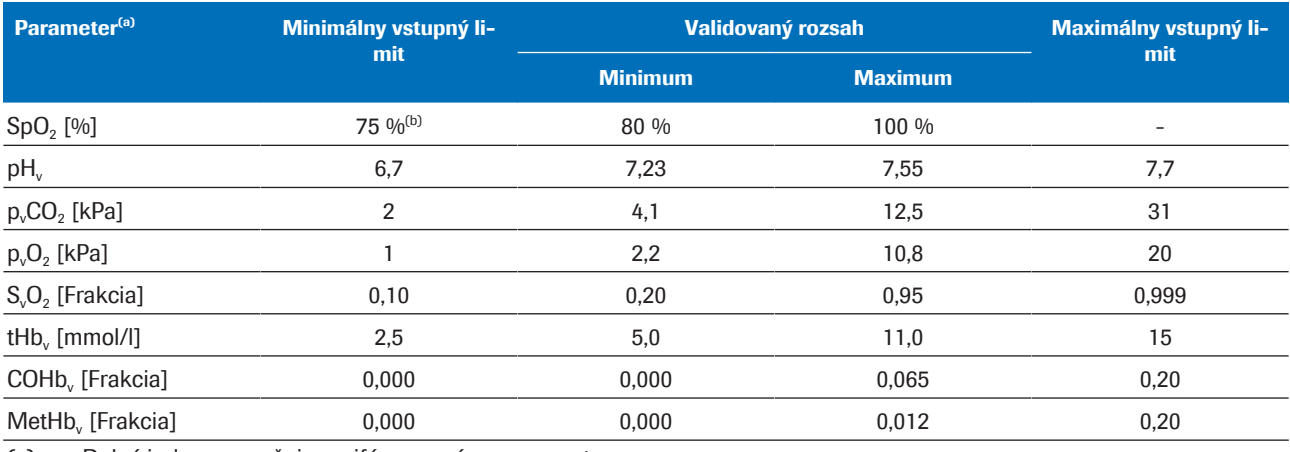

(a) Dolný index v označuje periférne venózne parametre.

(b) Predvolená hodnota je 80 %

**EE** Validované rozsahy a minimálne a maximálne vstupné limity

Vstupné kontroly budú neúspešné, ak platí jedno z nasledujúcich:

- Kontrola fyziologickej prijateľnosti zlyhá.
- Najmenej 1 vstupný parameter prekračuje vstupné limity.
- Najmenej 1 vstupný parameter chýba.

Po neúspešnej kontrole softvér vygeneruje chybu. Nevypočítajú ani neohlásia sa žiadne arteriálne výsledky.

Vstupné kontroly budú úspešné s príznakmi, ak najmenej 1 vstupný parameter prekračuje validované rozsahy, ale stále je v rámci vstupných limitov.

Vstupné kontroly budú úspešné, ak všetky vstupné parametre spadajú do validovaných rozsahov.

 $\frac{1}{2}$  Softvér **vypočíta** arteriálne výsledky, ak všetky vstupné parametre úspešne prejdú vstupnými kontrolami (s príznakmi alebo bez nich). Softvér však ohlási vypočítané arteriálne výsledky, t. j. môžete ich získať, iba vtedy, ak vypočítané arteriálne výsledky úspešne prejdú dodatočnými výstupnými kontrolami.

u Bližšie informácie o vykonaných vstupných kontrolách nájdete v časti Podrobnosti o vstupných kontrolách (72).

O výstupných kontrolách Po vypočítaní arteriálnych výsledkov ich softvér porovná s nasledujúcimi výstupnými limitmi:

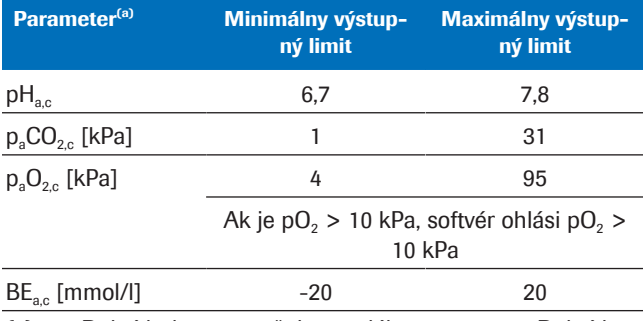

(a) Dolný index a označuje arteriálne parametre. Dolný index c označuje vypočítané parametre.

**EE** Minimálne a maximálne výstupné limity

Výstupné kontroly budú neúspešné, ak najmenej 1 vypočítaný arteriálny výsledok prekročí výstupné limity. Softvér vygeneruje chybu. Neohlásia sa žiadne vypočítané arteriálne výsledky.

Výstupné kontroly budú úspešné, ak všetky vypočítané arteriálne výsledky spadajú do výstupných limitov. Softvér ohlási vypočítané arteriálne výsledky spolu so všetkými príznakmi zo vstupných kontrol.

 $\cdot \hat{Q}$  Za využitie arteriálnych výsledkov s príznakmi, ktoré boli vypočítané zo vstupných parametrov mimo validovaných rozsahov, je zodpovedný zdravotnícky pracovník. Arteriálne výsledky namiesto toho odporúčame

získavať zo vzorky arteriálnej krvi.
## O správach o parametroch

Správa o parametroch sa vytlačí na sieťovej tlačiarni, ak je takáto možnosť konfigurovaná.

O obsahu Obsah správ o parametroch sa môže líšiť v závislosti od analyzátora a konfigurácie správy.

> Predvolené správy o parametroch obsahujú nasledujúce informácie:

- Informácie o pacientovi, ID analyzátora, dátum a čas
- Vstupné parametre a ich hodnoty:
	- Hodnota SpO2 zadaná do analyzátora
	- Periférne venózne výsledky namerané na analyzátore
- Arteriálne výsledky vypočítané softvérom (ak sú ohlásené)
- Príznaky a chyby

Správy o parametroch uvedené v tejto publikácii sú len príkladmi zo softvéru používaného so systémom cobas b 123 POC system.

• **El Zoznam vstupných parametrov a vypočítaných arte**riálnych výsledkov (32)

O príznakoch a chybách To, či správa o parametroch obsahuje príznaky alebo chyby, závisí od výsledku vstupných a výstupných kontrol.

■ O vstupných a výstupných kontrolách (35)

**v-TAC** *Identifikácia*<br>ID pacienta 1234567890 123456789<br>John<br>Stewart<br>Male<br>1932-05-17<br>Venous Krstné meno<br>Priezvisko Pohlavie Dátum narodenia Č. vzorky Typ vzorky  $30$ **Názov** Nemocnica, pohotovosť č. 1234 Nemocnica zobrazený náz<br>**Jameraná hodno** n pulznej oxym v-TAC vy kPa  $p_aCO<sub>2</sub>$ 5.66  $n_1O_2$ 647  $kPa$ BE.  $\frac{1}{1}$  94  $m _{c}HCO<sub>3</sub>$  (P)<sub>a</sub><br> $_{c}tO<sub>2, a, c</sub>$ mmol/l<br>|/mmol/l<br>!!  $26.85$  $6.87$  $_{c}$ tCO<sub>2</sub> (  $23.45$ mol. Namerané hodnoty venóznych krvných plynov  $D_1CO_2$ 5.85 kPa  $D_0$  $548$ ...<br>kPa  $\frac{\text{Nargmin}}{\text{S}_\text{s} \text{O}_2}$ <br>  $\frac{\text{S}_\text{s} \text{O}_2}{\text{C} \cdot \text{C}}$ <br>  $\frac{0.775}{0.008}$ <br>  $\frac{0.018}{0.008}$ fraction mmol/l fraction COHE 0.016 fraction Poznámky Xc – Vypočítaná hodnota; cX – Koncentrácia<br>BE, HCO3-, tO2 a tCO2 nie sú validované Vytlačené dňa 2022-02-15 11:00:41

#### Žiadne príznaky ani chyby

Vypočítané arteriálne výsledky sú hlásené bez príznakov a chýb, ak platí nasledovné:

- Vstupné parametre prejdú kontrolou prijateľnosti.
- Vstupné parametre spadajú do validovaných rozsahov.
- Vypočítané arteriálne výsledky spadajú do výstupných limitov.

V správe o parametroch sa uvádzajú vypočítané arteriálne výsledky bez príznakov a chýb s ich hodnotami a bez ďalších značiek.

#### S príznakmi

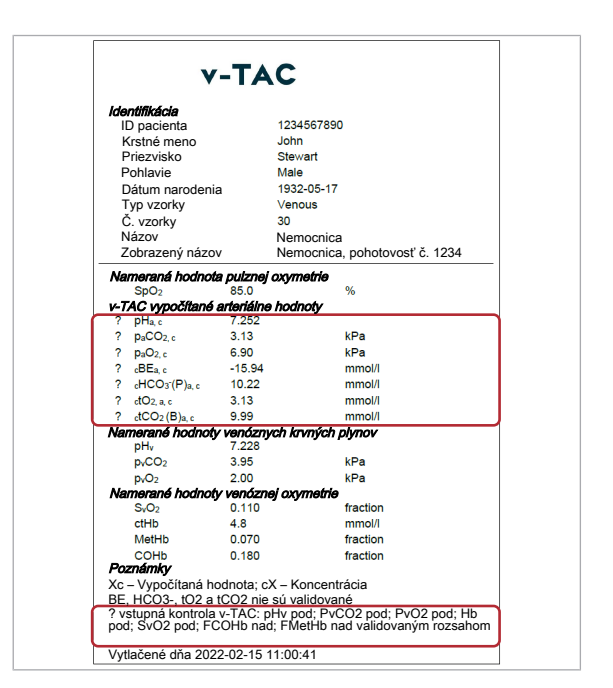

Vypočítané arteriálne výsledky sú hlásené s príznakmi, ak platí nasledovné:

- Vstupné parametre prejdú kontrolou prijateľnosti.
- Najmenej 1 vstupný parameter prekračuje validované rozsahy, ale stále je v rámci vstupných limitov.
- Vypočítané arteriálne výsledky spadajú do výstupných limitov.

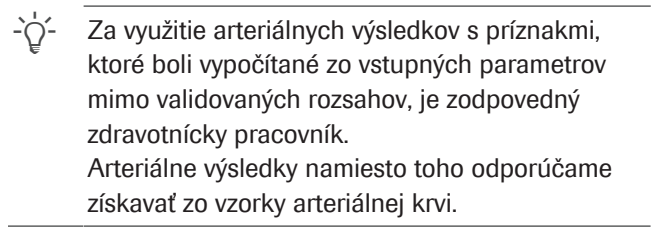

V správe o parametroch sú vypočítané arteriálne výsledky s príznakmi označené symbolom "?". Konkrétne príznaky sú uvedené v časti Poznámky v správe.

#### S chybami

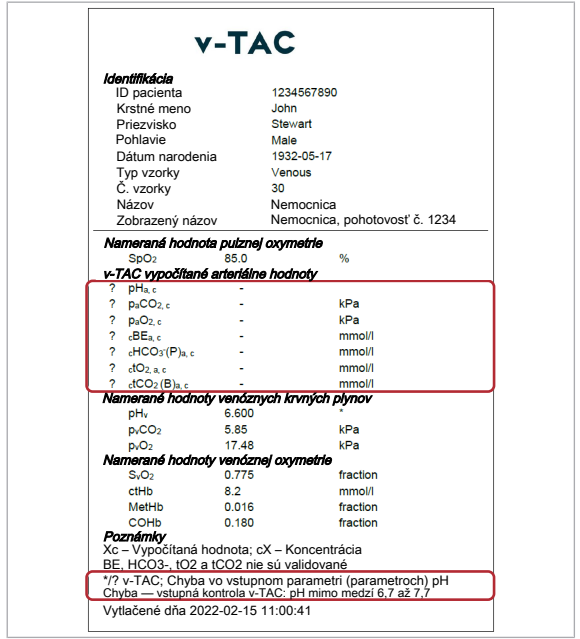

Ak platí niektoré z nasledovného, budú hlásené chyby a nebudú hlásené žiadne vypočítané arteriálne výsledky:

- Kontrola fyziologickej prijateľnosti zlyhá.
- Najmenej 1 vstupný parameter prekračuje vstupné limity.
- Najmenej 1 vypočítaný arteriálny výsledok prekročí výstupné limity.

Ak sa vyskytne chyba, nebudú hlásené žiadne hodnoty pre vypočítané arteriálne výsledky.

V správe o parametroch sú vypočítané arteriálne výsledky s chybami označené symbolom "?" a nemajú žiadne hodnoty. Konkrétne chyby sú uvedené v časti Poznámky v správe.

V zobrazenom príklade je položka pH<sub>v</sub> označená symbolom \*, čo znamená, že vstupná kontrola pre tento vstupný parameter bola neúspešná a spôsobila chyby pre vypočítané arteriálne výsledky.

■ Zoznam príznakov a chýb (53)

## Prevádzka

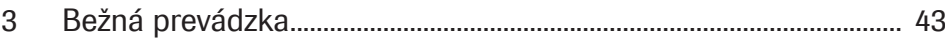

# Bežná prevádzka

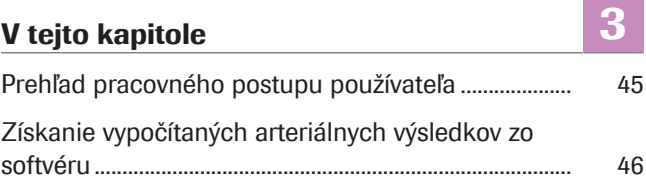

## Prehľad pracovného postupu používateľa

Ak chcete zo softvéru získať vypočítané arteriálne výsledky, musíte poskytnúť potrebný vstup a spustiť meranie na analyzátore.

Softvér je spustený ako proces na pozadí bez priamej interakcie používateľa.

- $\dot{\bigcirc}$  Podrobnosti týkajúce sa používania softvéru sa môžu líšiť v závislosti od konkrétneho typu analyzátora a konfigurácie softvéru.

Nasledujúci prehľad zobrazuje činnosti používateľa potrebné na získanie vypočítaných arteriálnych výsledkov zo softvéru spolu so systémom cobas b 221 system alebo cobas b 123 POC system:

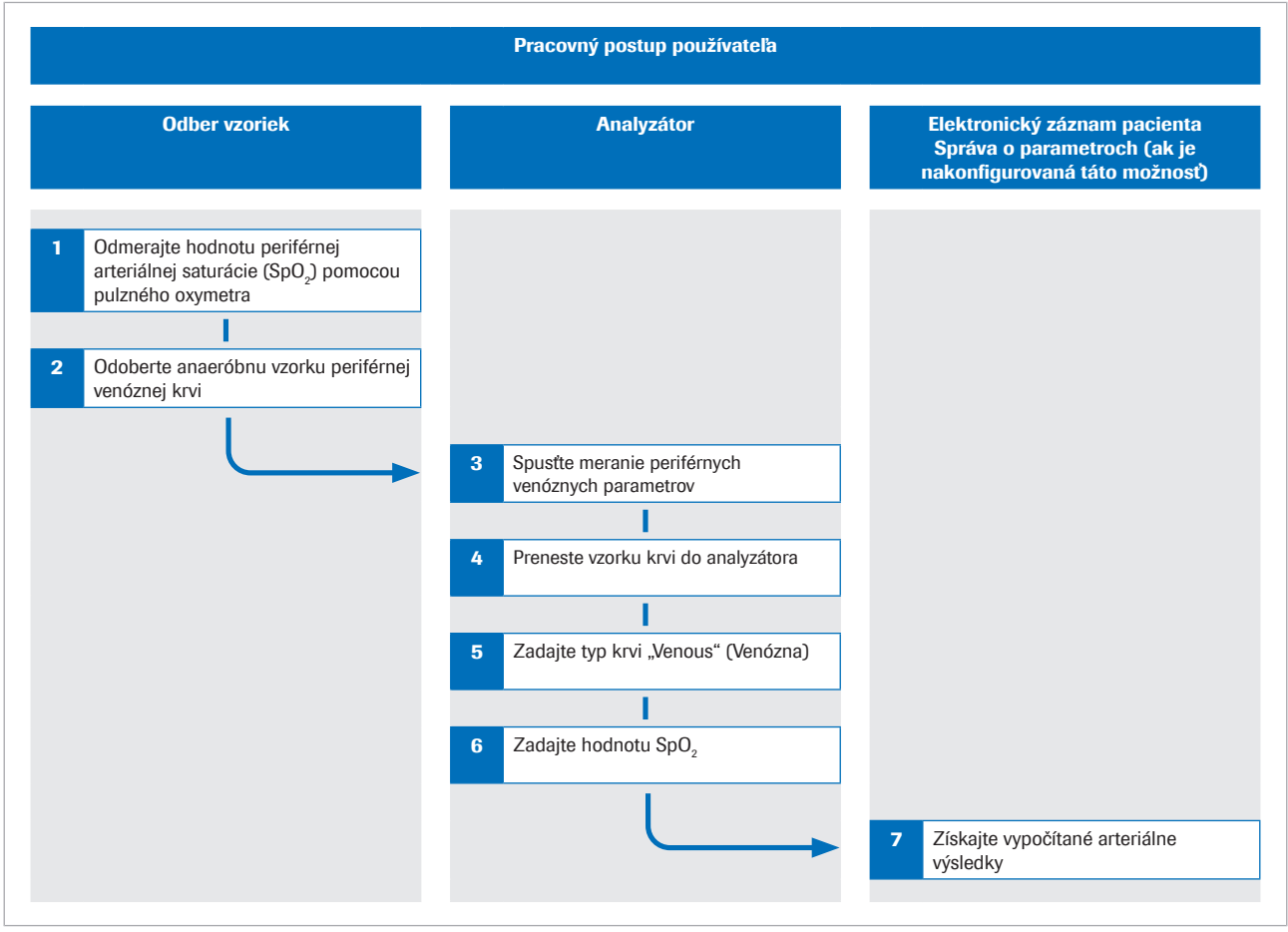

w Prehľad pracovného postupu používateľa

u Podrobnosti o krokoch a matematických transformáciách vykonávaných softvérom nájdete v časti Pracovné princípy (61).

## Získanie vypočítaných arteriálnych výsledkov zo softvéru

Aby softvér vypočítal arteriálne výsledky, musíte súčasne zmerať arteriálnu saturáciu kyslíkom a odobrať vzorku periférnej venóznej krvi a potom túto vzorku krvi analyzovať na analyzátore.

V nasledujúcom postupe sú uvedené všeobecné pokyny na používanie softvéru so systémom cobas b 221 system alebo cobas b 123 POC system.

Podrobnejšie informácie o systéme cobas b 221 system alebo cobas b 123 POC system nájdete v príslušnej používateľskej dokumentácii.

 $\therefore$  Podrobnosti týkajúce sa používania softvéru sa môžu líšiť v závislosti od konkrétneho typu analyzátora a konfigurácie softvéru.

- 
- $\overline{d}$   $\Box$  Kalibrovaný pulzný oxymeter certifikovaný podľa normy ISO 80601-2-61.
	- m Analyzátory krvných plynov, ktoré spĺňajú kritériá prijateľnosti pre analytický výkon a funkčné požiadavky definované spoločnosťou Roche
	- □ Nádoba na vzorky vhodná pre analyzátor.

#### **Examber vypočítaných arteriálnych** výsledkov zo softvéru

1 UPOZORNENIE! Riziko straty vzorky alebo neadekvátnej liečby. Hodnotu SpO<sub>2</sub> vždy merajte súčasne s odberom vzorky venóznej krvi pomocou kalibrovaného pulzného oxymetra. Vždy dodržiavajte obmedzenia a kontraindikácie pre softvér.

Pred použitím škrtidla zmerajte arteriálnu saturáciu kyslíkom (SpO<sub>2</sub>) pomocou pulzného oxymetra.

2 UPOZORNENIE! Riziko neadekvátnej liečby. Vždy dodržiavajte obmedzenia a kontraindikácie pre softvér. Dbajte na správne odobratie vzorky a manipuláciu s ňou.

Na tej istej ruke odoberte vzorku anaeróbnej periférnej venóznej krvi:

- Použite držiak na ihlu alebo držiak Vacutainer, motýlik alebo periférny venózny katéter.
- Na anaeróbne vzorky použite nádobu na vzorky.
- Pred odberom vzorky venóznej krvi naplňte predlžovacie hadičky alebo katétre čerstvou krvou.
- Vzorku venóznej krvi môžete odobrať buď ako jednu vzorku, alebo v kombinácii s inými vzorkami venóznej krvi.
- Postupujte podľa používateľskej dokumentácie k analyzátoru a miestnych smerníc pre odber, manipuláciu a spracovanie vzoriek krvi.
- 3 Na analyzátore sa uistite, že parametre zvolené pre meranie zahŕňajú nasledovné:
	- pH
	- $\n **pCO**2$
	- $pO<sub>2</sub>$
	- $\cdot$  SO<sub>2</sub>
	- tHb
	- MetHb
	- COHb
- 4 Preneste vzorku krvi do analyzátora.
- 5 Zadajte typ krvi Venózne (Venózna).
- 6 UPOZORNENIE! Riziko neadekvátnej liečby. Dbajte na správne zadanie hodnoty SpO<sub>2</sub>.

Zadajte hodnotu SpO<sub>2</sub>, napr. 90 %, prostredníctvom nasledujúcej syntaxe: SPO2=90%

- V systéme cobas b 221 system zadajte hodnotu SpO<sub>2</sub> do poľa **Poznámka** (Poznámka).
- V systéme cobas b 123 POC system zadajte hodnotu SpO<sub>2</sub> do poľa **Poznámka 1** (Poznámka).
- $\rightarrow$  Analyzátor zmeria venózne výsledky.
- → Vstupné parametre sa odošlú do softvéru.
- $\rightarrow$  Softvér vykoná kontroly a vypočíta arteriálne výsledky.
- 7 Získajte vypočítané arteriálne výsledky z elektronického záznamu pacienta alebo tlačenej správy o parametroch (ak je táto možnosť konfigurovaná):
	- Podrobné informácie o príznakoch a chybách nájdete v časti O vstupných a výstupných kontrolách (35).
	- Podrobné informácie o správach o parametroch nájdete v časti O správach o parametroch (37).
	- **I** Vypočítané arteriálne výsledky nie sú dostupné na analyzátore alebo v správach o výsledkoch z analyzátora.

# Riešenie problémov

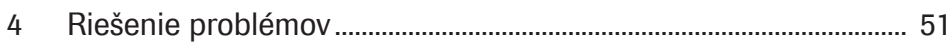

# Riešenie problémov

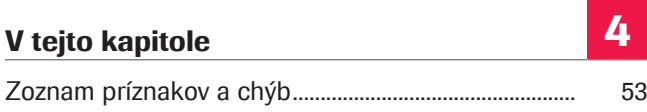

## Zoznam príznakov a chýb

Ak najmenej 1 vstupný parameter alebo vypočítaný arteriálny výsledok neprejde vstupnou alebo výstupnou kontrolou, softvér označí príznakom všetky vypočítané arteriálne výsledky alebo vygeneruje chybu, v závislosti od toho, ktorá kontrola bola neúspešná.

 $-\overrightarrow{C}$  Za využitie arteriálnych výsledkov s príznakmi, ktoré boli vypočítané zo vstupných parametrov mimo validovaných rozsahov, je zodpovedný zdravotnícky pracovník. Arteriálne výsledky namiesto toho odporúčame získavať zo vzorky arteriálnej krvi.

■ O vstupných a výstupných kontrolách (35)

Príznaky a chyby v správe o parametroch V správe o parametroch sú vypočítané arteriálne výsledky s príznakmi a chybami náležite označené.

Systémové chyby Ak bude meranie na analyzátore neúspešné, softvér vygeneruje nasledujúce chyby:

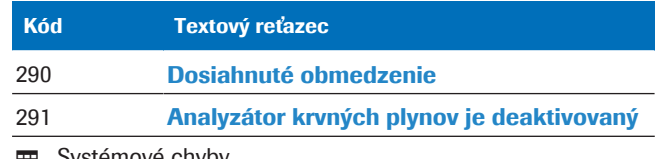

**EXECUTE:** Systémové chyby

Príznaky a chyby Ak ktorákoľvek zo vstupných alebo výstupných kontrol nebude úspešná alebo bude úspešná s príznakmi, softvér vygeneruje nasledujúce chyby a príznaky:

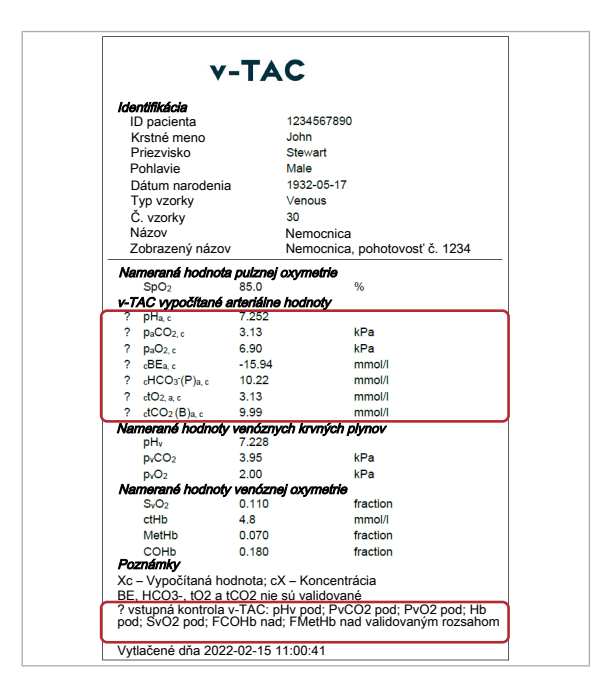

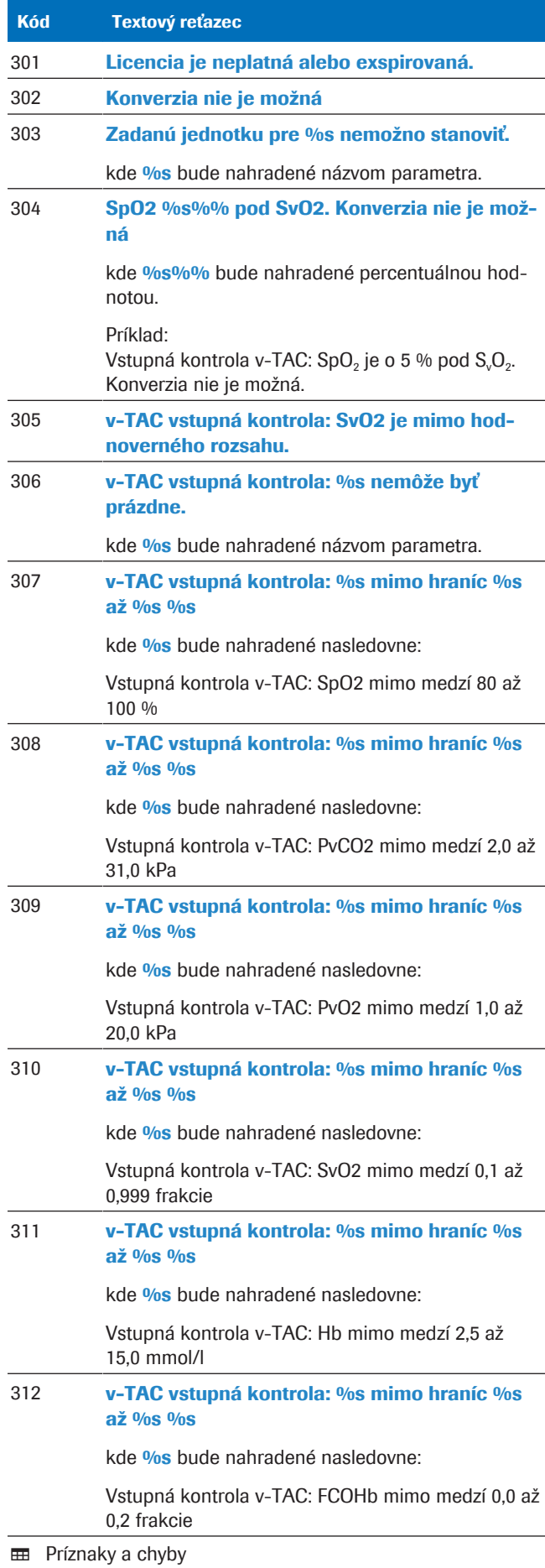

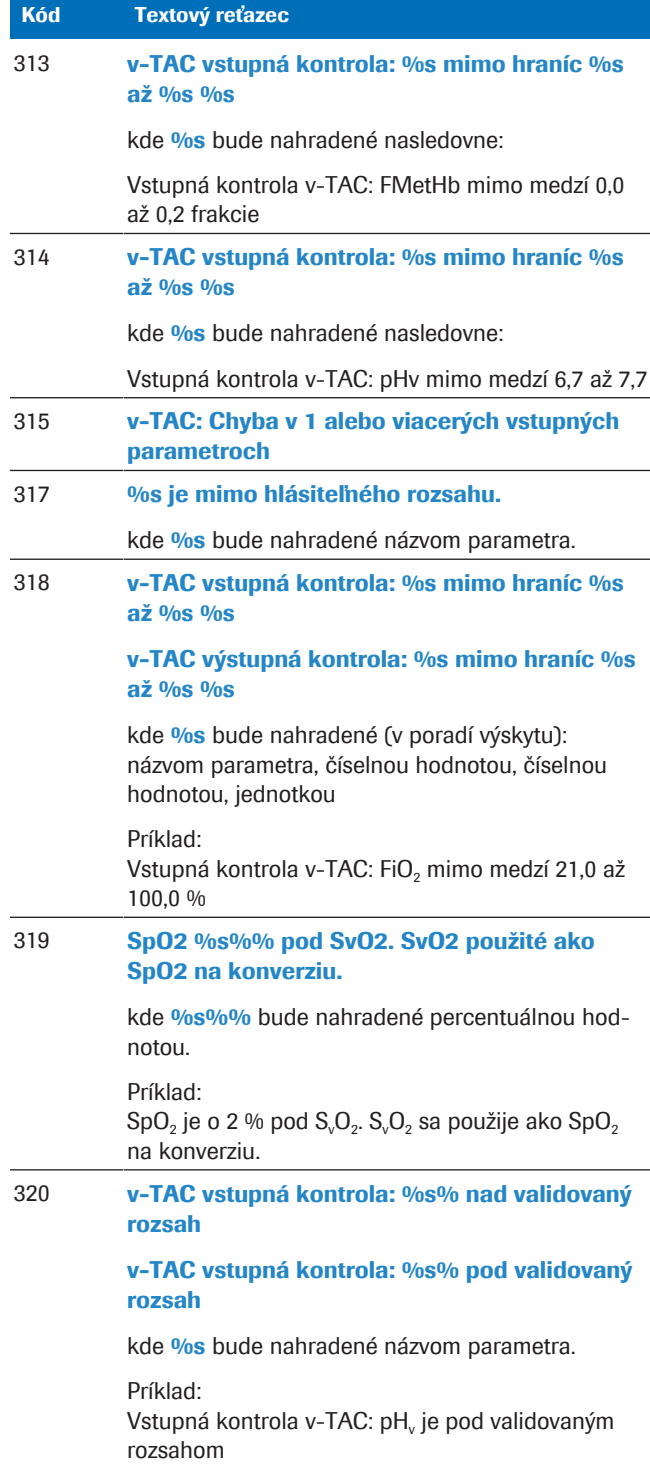

**ED** Príznaky a chyby

# Princípy výkonnosti a údaje

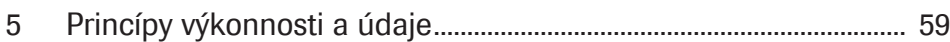

# Princípy výkonnosti a údaje

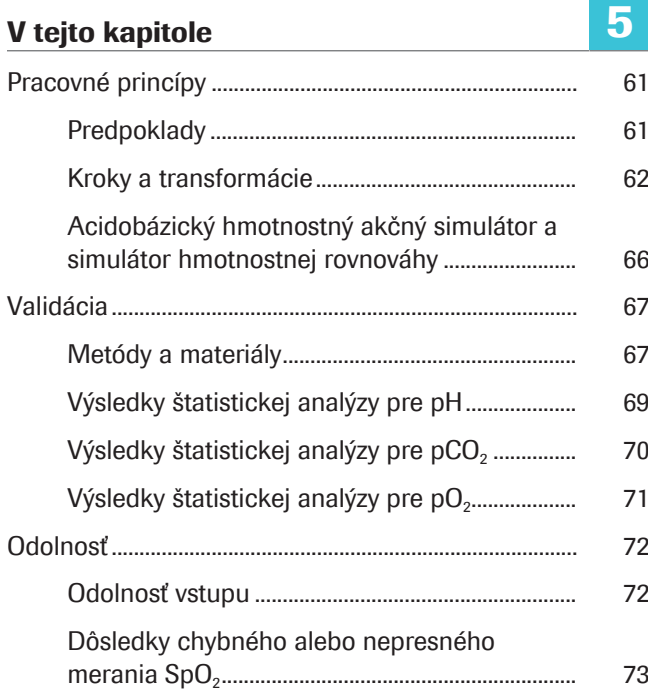

## Pracovné princípy

Softvér vypočítava výsledky arteriálnej acidobázy a plynu v krvi z hodnoty arteriálnej saturácie kyslíkom (SpO<sub>2</sub>, meraná pulznou oxymetriou) a výsledky periférnej venóznej acidobázy a plynu v krvi (merané analyzátorom zo vzorky anaeróbnej periférnej venóznej krvi).

Na výpočty softvér používa algoritmy a matematické modely, ktoré simulujú transport krvi späť cez tkanivá.

#### V tejto časti

Predpoklady (61)

Kroky a transformácie (62)

Acidobázický hmotnostný akčný simulátor a simulátor hmotnostnej rovnováhy (66)

### Predpoklady

Na vykonanie tejto simulácie sú potrebné 2 predpoklady.

Prvý predpoklad Predpokladá sa, že množstvo silnej kyseliny pridanej do krvi pri jej prechode cez tkanivá je minimálne alebo nulové, aby zmena v excese bázy (BE) z miesta odobratia venóznej vzorky do arteriálneho miesta (ΔBE<sub>a-v</sub>) bola približne nulová.

> Pre periférnu venóznu krv to bude pravdepodobne pravda, ak má periférna končatina jasne rozpoznateľný arteriálny pulz, normálnu kapilárnu reakciu a normálnu farbu a teplotu.

Pre centrálnu alebo zmiešanú venóznu krv je tento predpoklad menej pravdepodobný, pretože rôzne orgánové systémy môžu do krvného obehu pridávať rôzne a podstatné množstvá kyseliny v situáciách napr. s anaeróbnym metabolizmom.

Druhý predpoklad Predpokladá sa, že respiračný kvocient RQ (t. j. vzťah produkcie CO<sub>2</sub> (VCO<sub>2</sub>) a využitia O<sub>2</sub> (VO<sub>2</sub>)) v mieste odberu tkaniva sa nemôže meniť mimo rozsahu 0,7 až 1,0.

> RQ tkanivových buniek sa môže pohybovať len medzi 0,7 a 1,0, pričom pri aeróbnom metabolizme tukov je 0,7 a pri aeróbnom metabolizme uhľovodíkov je 1,0. Zatiaľ čo R,

pomer respiračnej výmeny meraný v ústach, sa môže meniť mimo tohto rozsahu, RQ v mieste odberu tkaniva sa tak môže meniť len vtedy, ak dôjde k rýchlemu toku kyseliny, bázy alebo CO<sub>2</sub> do alebo z tkanív, kde sa vykonáva odber periférnych venóznych vzoriek. Môže k tomu dôjsť v situáciách, ktoré zahŕňajú rýchle narušenie acidobázického stavu, napríklad pri cvičení. V teplej, dobre prekrvenej končatine je však toto rýchle prerozdelenie menej pravdepodobné.

To znamená, že anaeróbne odobratá venózna krv môže byť "arterializovaná" matematicky simuláciou odstránenia/pridania konštantného pomeru (RQ) CO<sub>2</sub> a O<sub>2</sub> v tkanivách. Táto simulácia sa vykonáva dovtedy, kým sa arterializovaná saturácia kyslíkom nebude zhodovať s arteriálnou saturáciou kyslíkom nameranou pulzným oxymetrom [1]. Preto sa hodnota S<sub>a</sub>O<sub>2</sub> nezobrazuje, keďže sa rovná hodnote SpO<sub>2</sub>.

Softvér na konverziu používa aproximáciu RQ = 0,82.

### Kroky a transformácie

Principiálne kroky softvéru a podrobnosti o matematickej transformácii sú znázornené v nasledujúcom prehľade:

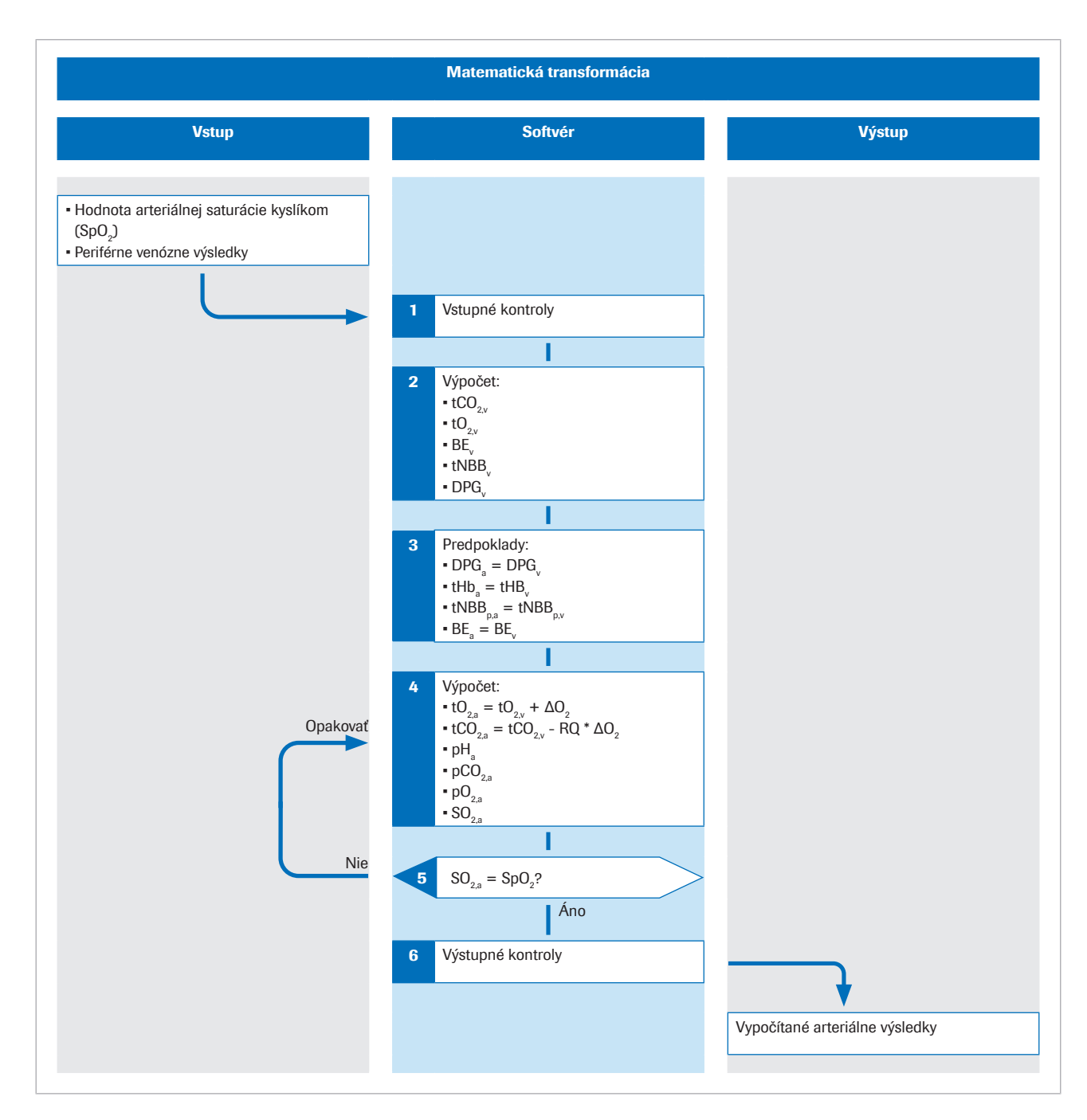

Dolný index p označuje plazmatickú frakciu krvi.

Podrobnejšie informácie o algoritme nájdete v pôvodnej vedeckej publikácii [1].

**Vstup** Periférna arteriálna saturácia kyslíkom SpO<sub>2</sub> je zmeraná pulzným oxymetrom. Odoberie sa vzorka anaeróbnej periférnej venóznej krvi na zistenie hodnôt acidobázického a kyslíkového stavu periférnej venóznej krvi.

> Softvér používa hodnoty nasledujúcich vstupných parametrov:

 $\cdot$  SpO<sub>2</sub>

- $\bullet$  pH<sub>v</sub>
- $p<sub>v</sub>CO<sub>2</sub>$
- $p_vO_z$
- $\cdot$  tHb<sub>v</sub>
- $S_0O_2$
- Methemoglobín (MetHb<sub>v</sub>)
- Karboxyhemoglobín (COHb<sub>v</sub>)

MetHb<sub>v</sub> a COHb<sub>v</sub> sú voliteľné a môžu byť nahradené konštantami prostredníctvom konfigurácie.

■ O vstupných parametroch (32)

- Krok 1 Softvér vykoná vstupné kontroly na  $SpO<sub>2</sub>$  a na venóznych výsledkoch nameraných na analyzátore.
	- O vstupných kontrolách (35)
	- u Podrobnosti o vstupných kontrolách (72)

**Krok 2** Venózne výsledky pH<sub>v</sub>, p<sub>v</sub>CO<sub>2</sub>, p<sub>v</sub>O<sub>2</sub>, S<sub>v</sub>O<sub>2</sub>, tHb<sub>v</sub>, MetHb<sub>v</sub> a COHb<sub>v</sub> sa použijú na výpočet celkovej koncentrácie CO<sub>2</sub> (t<sub>v</sub>CO<sub>2</sub>), celkovej koncentrácie O<sub>2</sub> (t<sub>v</sub>O<sub>2</sub>), excesu bázy (BE<sub>v</sub>) a koncentrácie 2,3-difosfoglycerátu (2,3-DPG<sub>v</sub>) vo venóznej krvi, pre ktorú krivka disociácie kyslíka prejde cez namerané venózne p $O_{2v}$  a S $O_{2v}$ . [2].

> Tieto výpočty sa vykonávajú pomocou acidobázického hmotnostného akčného simulátora a simulátora hmotnostnej rovnováhy, ktorý je opísaný v nasledujúcej časti:

u Acidobázický hmotnostný akčný simulátor a simulátor hmotnostnej rovnováhy (66)

Krok 3 Predpokladá sa, že koncentrácia hemoglobínu (tHb), celková koncentrácia plazmatického nebikarbonátového pufra (tNBB<sub>n</sub>), koncentrácia 2,3-DPG a BE sú v arteriálnej a venóznej krvi rovnaké:

> $tHb<sub>a</sub> = tHb<sub>v</sub>$  $tNBB_{p,a} = tNBB_{p,v}$  $2,3$ -DPG<sub>a</sub> = 2,3-DPG<sub>v</sub>  $BE<sub>a</sub> = BE<sub>v</sub>$

Krok 4 Celková koncentrácia O<sub>2</sub> a CO<sub>2</sub> v arteriálnej krvi sa vypočíta simuláciou pridávania koncentrácie  $O<sub>2</sub>$  (ΔO<sub>2</sub>) do venóznej krvi a odstránenia koncentrácie CO<sub>2</sub> (ΔCO<sub>2</sub>, kde  $\Delta CO_2 = \text{RQ }\Delta O_2$ ) z venóznej krvi:

tO<sub>2.a</sub> = tO<sub>2.v</sub> +  $\Delta$ O<sub>2</sub>  $tCO_{2,a} = tCO_{2,v} - RQ * \Delta O_2$ 

Vypočítané hodnoty arterializovanej krvi tCO<sub>2</sub>(B)<sub>a,c</sub>,  $tO_2(P)_{ac}$ , tHb<sub>a</sub>, BE<sub>acz</sub>, t<sub>a</sub>NBB<sub>p</sub> a DPG<sub>a</sub> sa potom použijú na výpočet zostávajúcich premenných opisujúcich arterializovanú krv, t. j. pH<sub>ac</sub>, p<sub>a</sub>CO<sub>2c</sub>, p<sub>a</sub>O<sub>2c</sub> a S<sub>a</sub>O<sub>2c</sub>. Tento výpočet tiež používa acidobázický hmotnostný akčný simulátor a simulátor hmotnostnej rovnováhy, ale v opačnom poradí.

**Krok 5** Vypočítaná arterializovaná saturácia kyslíkom  $S_aO_2$  sa porovná so saturáciou nameranou pulzným oxymetrom (SpO<sub>2</sub>). Výsledkom rozdielu medzi nimi je chyba =  $S_2O_2$  - SpO<sub>2</sub>.

> Zmenou hodnoty  $ΔO<sub>2</sub>$  a zopakovaním kroku 4 sa zistí hodnota ΔO<sub>2</sub>, pre ktorú je chyba nulová. Táto hodnota ΔO<sub>2</sub> predstavuje koncentráciu pridaného O<sub>2</sub> a RQ vynásobený hodnotou ΔO<sub>2</sub> koncentráciu odstráneného CO<sub>2</sub>, ktorý premieňa venóznu na arterializovanú krv. Pre túto hodnotu  $ΔO<sub>2</sub>$  by vypočítané hodnoty všetkých premenných opisujúcich arterializovanú krv mali byť rovnaké ako namerané arteriálne hodnoty.

Vypočítané arteriálne výsledky obsahujú:

- $\bullet$  pH<sub>a.c</sub>
- $\bullet$  p<sub>a</sub>CO<sub>2c</sub>
- $p_aO_{2,c}$  (do 10 kPa)
- $\blacksquare$  HCO<sub>3</sub><sup>-</sup>(P)<sub>a,c</sub>
- $\cdot$  Exces bázy (BE<sub>ac</sub>)
- $\bullet$  tO<sub>2a.c</sub>
- $\cdot$  tCO<sub>2</sub>(B)<sub>22</sub>

Voliteľná funkcia:

Ak sa do analyzátora zadá FiO $_2$ , softvér vypočíta index P/F  $= p_aO_2/FiO_2$ . Index P/F predstavuje index oxygenácie a používa sa na výpočet skóre SOFA a hodnotenie hypoxémie, napr. u ventilovaných pacientov.

#### ■ O vypočítaných arteriálnych výsledkoch (32)

Krok 6 Pred dokončením matematického procesu softvér vykoná niekoľko výstupných kontrol na vypočítaných arteriálnych výsledkoch.

■ O výstupných kontrolách (36)

### Acidobázický hmotnostný akčný simulátor a simulátor hmotnostnej rovnováhy

Algoritmus využíva matematické modely acidobázickej a krvnej chémie od Reesa a Andreassena [2].

Kombinovaný model je komplexný súbor prepojených rovníc hmotnostnej akcie a hmotnostnej rovnováhy. Sleduje hmotnosti CO<sub>2</sub>, O<sub>2</sub>, väzbové účinky na hemoglobín (prenášajúci a neprenášajúci kyslík) a vzťah medzi hodnotami pO<sub>2</sub> a SO<sub>2</sub> v krvi (známy ako krivka disociácie kyslíka). Predstavuje plazmatické bikarbonátové a nebikarbonátové pufre a tlmenie na amínovom konci a bočných reťazcoch molekuly hemoglobínu.

Model zohľadňuje Bohr-Haldanove efekty [3] [2]. V tomto modeli je BE definovaný ako koncentrácia silnej kyseliny potrebná na titráciu plne okysličenej krvi na  $pH_p = 7.4$ , pri  $pCO_2 = 5.33$  kPa.

Dolný index p označuje plazmatickú frakciu krvi.

V bežnej definícii (nazývanej skutočný exces bázy (ABE)) je BE definovaný bez úplného okysličenia krvi. Z dôvodu Bohr-Haldanových efektov preto hodnoty ABE závisia od hladiny kyslíka a nie sú rovnaké v arteriálnej a venóznej krvi, dokonca ani v prípade neprítomnosti alebo pridania kyseliny alebo bázy do krvi z tkaniva. V tu použitej definícii BE sú hodnoty BE nezávislé od hladiny O<sub>2</sub> a zmenia sa iba vtedy, ak sa pridajú silné kyseliny alebo bázy. Model preto zohľadňuje Bohr-Haldanove efekty [1].

## Validácia

Výkonnosť softvéru bola validovaná v niekoľkých štúdiách na overenie výkonnosti, v ktorých merania venózneho kryného plynu a SpO<sub>2</sub> konvertované na arteriálne výsledky pomocou softvéru boli porovnávané so simultánnymi meraniami arteriálnych krvných plynov.

#### V tejto časti

Metódy a materiály (67) Výsledky štatistickej analýzy pre pH (69) Výsledky štatistickej analýzy pre pCO<sub>2</sub> (70) Výsledky štatistickej analýzy pre pO<sub>2</sub> (71)

### Metódy a materiály

Zahrnutými subjektmi boli dospelí pacienti (>18 rokov) z oddelení pohotovosti, pľúcnych oddelení a jednotiek intenzívnej starostlivosti s rôznymi diagnózami vrátane CHOCHP, sepsy, astmy, zápalu pľúc a rakoviny pľúc.

V ideálnom prípade by sa dvojica vzoriek mala odoberať súčasne. V štúdiách bol čas medzi odberom vzoriek arteriálneho krvného plynu (ABG) a vzoriek periférnej venóznej krvi (VBG), ktoré sa použili na výpočet arteriálnych výsledkov, zvyčajne od 1 do 5 minút.

Nasledujúci obrázok zobrazuje techniku použitú v štúdiách na odber vzoriek krvi:

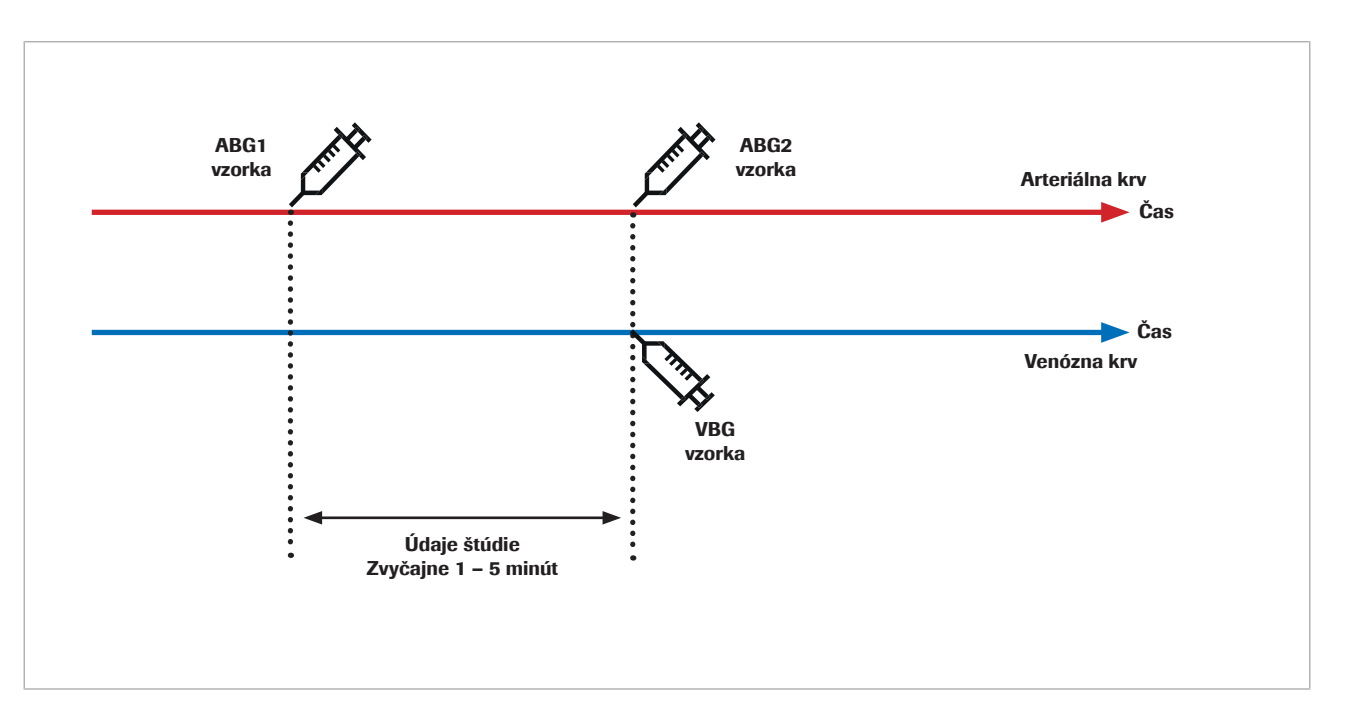

Reprodukovateľnosť arteriálneho krvného plynu aj venózneho krvného plynu je ovplyvnená predanalytickými chybami v časovom rozpätí od odberu po analýzu vzorky krvi a analytickými chybami. Okrem toho sú arteriálny krvný plyn aj venózny krvný plyn ovplyvnené biologickými fluktuáciami.

Pri porovnaní dvoch po sebe nasledujúcich meraní na ľudskej vzorke má biologická zmena vplyv na výsledok. Je to zrejmé pri porovnaní referenčných meraní arteriálneho krvného plynu s arteriálnymi výsledkami vypočítanými softvérom a s opakovanými meraniami arteriálneho krvného plynu.

Štúdia Toftegaarda a kol. [4] ukázala, že reprodukovateľnosť výsledkov vypočítaných softvérom v porovnaní s arteriálnym krvným plynom je porovnateľná s reprodukovateľnosťou arteriálnych krvných plynov pre parametre krvného plynu vrátane pH, pCO<sub>2</sub> a pO<sub>2</sub> (do 10 kPa/75 mmHg).

 $\frac{1}{2}$ i V pilotných a klinických štúdiách s použitím meraného arteriálneho krvného plynu ako referencie si všimnite nasledujúce preventívne opatrenia:

- Vzorky arteriálnej a venóznej krvi odoberajte súčasne.
- Pri odbere vzoriek zabezpečte vysokú kvalitu. Vylúčte vzorky so známkami predanalytických chýb.
- Pred a počas odberu vzorky zaistite ventilačnú stabilitu pacienta.

### Výsledky štatistickej analýzy pre pH

Nasledujúce grafy pre pH ukazujú výkonnosť softvéru a opakované meranie arteriálneho krvného plynu v porovnaní s referenčným meraním arteriálneho krvného plynu:

• Čierne bodky:

Zakreslené arteriálne výsledky vypočítané softvérom (CAR) v porovnaní s hodnotami arteriálneho krvného plynu (ABG1) (súhrnné údaje z [4] [5] [6] [7])

• Červené bodky:

Zakreslené hodnoty arteriálneho krvného plynu (ABG2) v porovnaní s hodnotami arteriálneho krvného plynu (ABG1) [4]

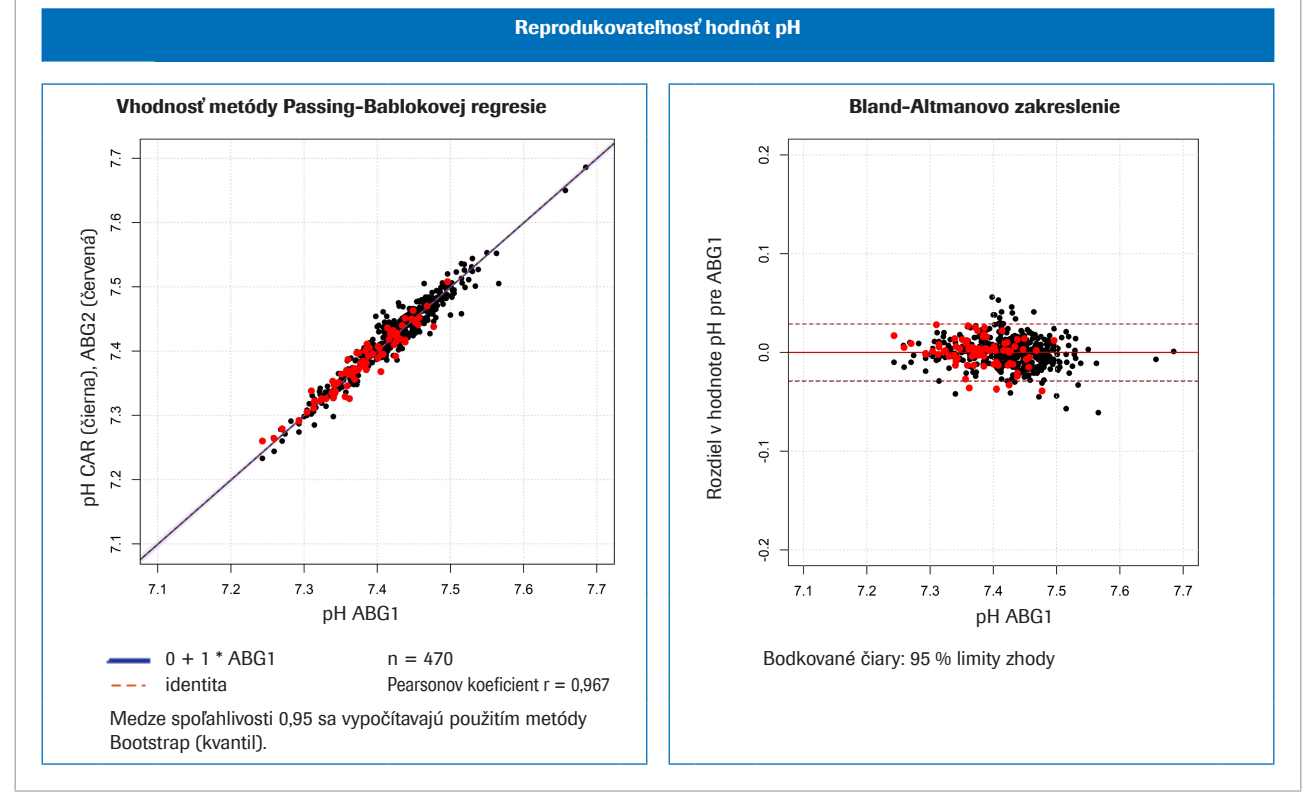

w Vľavo: porovnanie metódy pre pH; vpravo: Bland-Altmanov graf pre pH

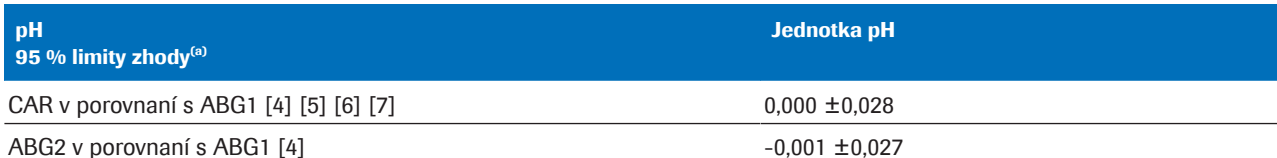

(a) 95 % limity zhody = priemerný rozdiel ±1,96 \* smerodajná odchýlka (SD)

**⊞** Štatistická variácia pre súhrnné údaje o pH

### Výsledky štatistickej analýzy pre pCO<sub>2</sub>

Nasledujúce grafy pre pCO<sub>2</sub> ukazujú výkonnosť softvéru a opakované meranie arteriálneho krvného plynu v porovnaní s referenčným meraním arteriálneho krvného plynu:

• Čierne bodky:

Zakreslené arteriálne výsledky vypočítané softvérom (CAR) v porovnaní s hodnotami arteriálneho krvného plynu (ABG1) (súhrnné údaje z [4] [5] [6] [7])

• Červené bodky:

Zakreslené hodnoty arteriálneho krvného plynu (ABG2) v porovnaní s hodnotami arteriálneho krvného plynu (ABG1) [4]

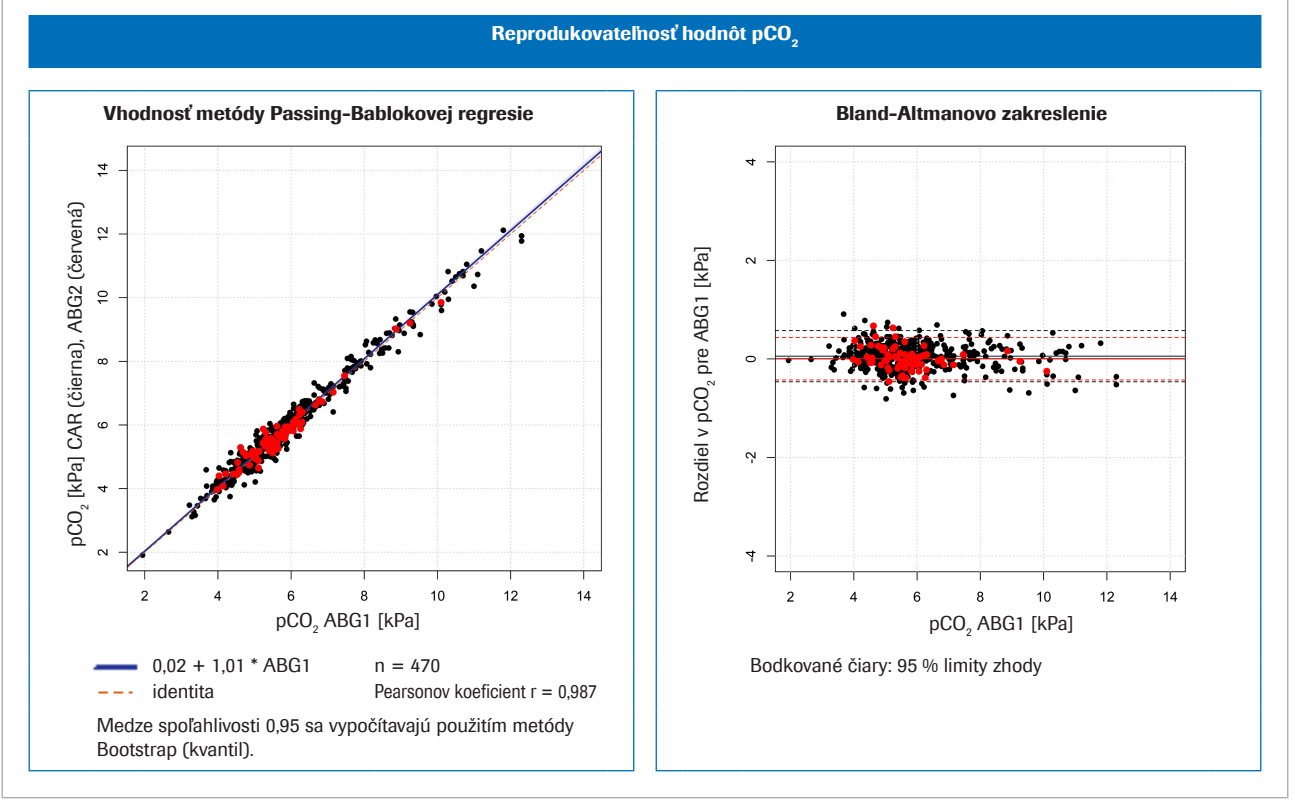

 $\overline{c}$  Vľavo: porovnanie metódy pre pCO<sub>2</sub>; vpravo: Bland-Altmanov graf pre pCO<sub>2</sub>

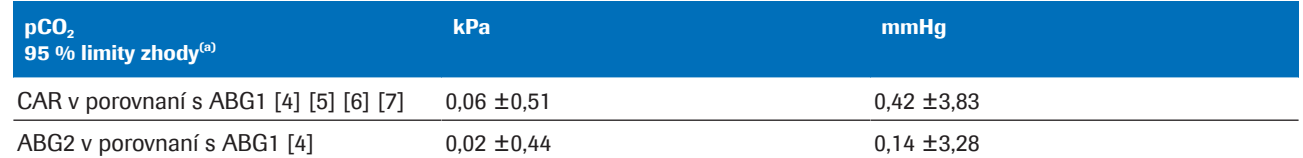

(a) 95 % limity zhody = priemerný rozdiel  $\pm$ 1,96  $*$  smerodajná odchýlka (SD)

 $\equiv$  Štatistická variácia pre súhrnné údaje o pCO<sub>2</sub>

### Výsledky štatistickej analýzy pre  $pO<sub>2</sub>$

Nasledujúce grafy pre pO<sub>2</sub> ukazujú výkonnosť softvéru a opakované meranie arteriálneho krvného plynu v porovnaní s referenčným meraním arteriálneho krvného plynu:

• Čierne bodky:

Zakreslené arteriálne výsledky vypočítané softvérom (CAR) v porovnaní s hodnotami arteriálneho krvného plynu (ABG1) (súhrnné údaje z [4] [5] [6] [7])

• Červené bodky:

Zakreslené hodnoty arteriálneho krvného plynu (ABG2) v porovnaní s hodnotami arteriálneho krvného plynu (ABG1) [8]

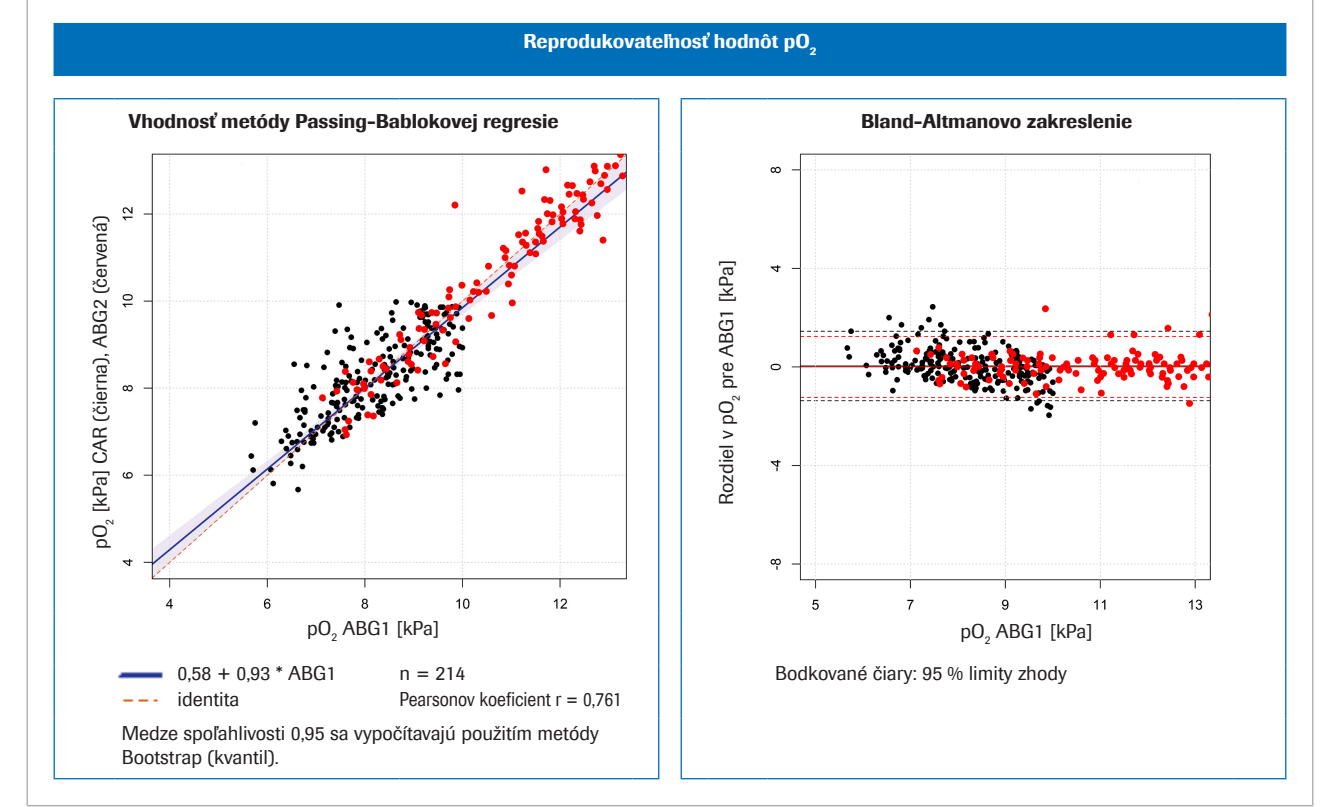

 $\overline{c}$  Vľavo: porovnanie metódy pre pO<sub>2</sub>; vpravo: Bland-Altmanov graf pre pO<sub>2</sub>

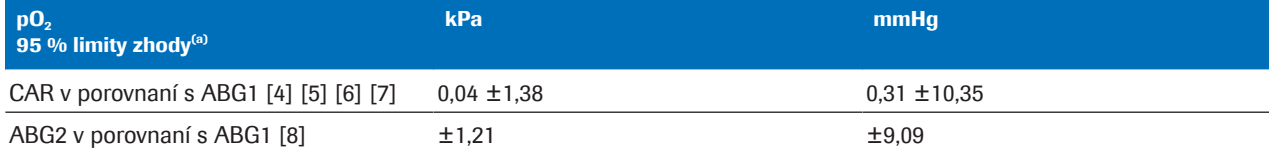

(a) 95 % limity zhody = priemerný rozdiel  $\pm$ 1,96  $*$  smerodajná odchýlka (SD)

 $\equiv$  Štatistická variácia pre súhrnné údaje o pO<sub>2</sub>

# Odolnosť

#### V tejto časti

Odolnosť vstupu (72)

Dôsledky chybného alebo nepresného merania  $SpO<sub>2</sub> (73)$ 

## Odolnosť vstupu

Podrobnosti o vstupných kontrolách

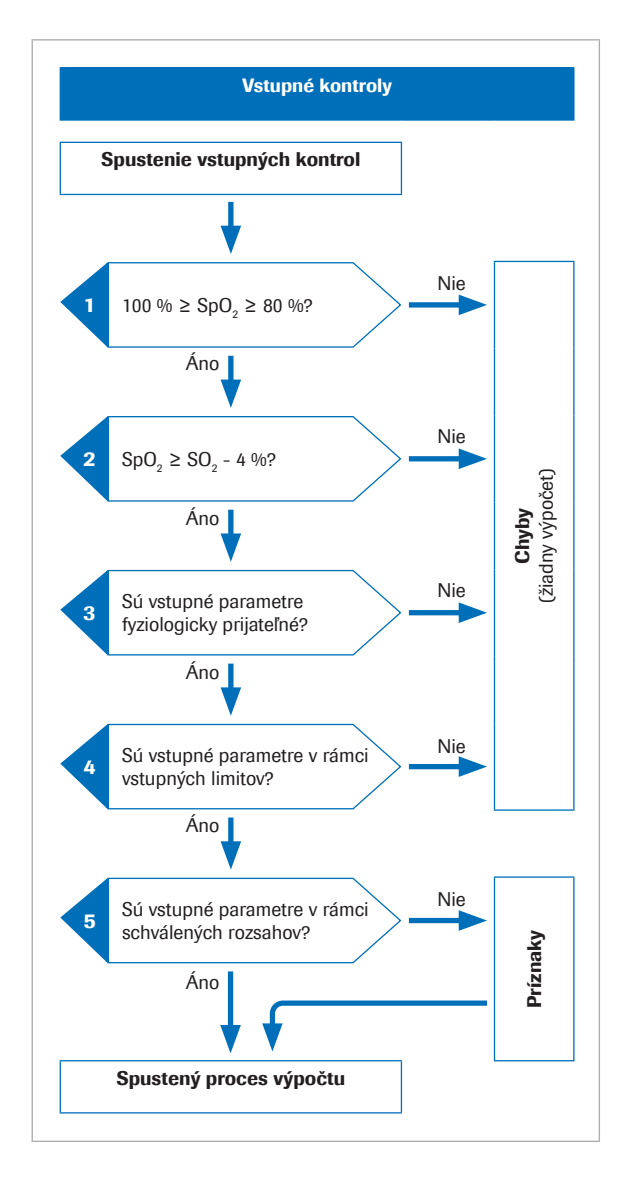

Pred spustením matematického procesu softvér vykoná niekoľko vstupných kontrol:

- 1. Hodnota  $SpO<sub>2</sub>$  musí byť v rozsahu 80 %<sup>(2)</sup> až 100 %.
- 2. Hodnota  $SpO<sub>2</sub>$  musí byť väčšia ako hodnota  $S<sub>v</sub>O<sub>2</sub>$  mínus 4 %.

4 % tolerancia pri hodnote SpO<sub>2</sub> slúži ako rezerva pri nasledujúcej situácii: U pacientov, kde arteriálna krv preteká tkanivami s veľmi malým metabolizmom, budú venózne hodnoty blízke arteriálnym hodnotám. Avšak v dôsledku tolerancie pri pulznej oxymetrii a testovaní krvných plynov môže byť nameraná hodnota SpO<sub>2</sub> mierne nižšia ako S<sub>v</sub>O<sub>2</sub>. V takých prípadoch sa hodnota S<sub>v</sub>O<sub>2</sub> použije na výpočet arteriálnych výsledkov.

- 3. Vstupné parametre musia byť fyziologicky prijateľné.
- 4. Vstupné parametre musia spadať do vstupných limitov.

Ak bude niektorá vstupná kontrola v krokoch 1 až 4 neúspešná, softvér vygeneruje chybu, ktorá vysvetlí príčinu chyby. Nevypočítajú sa žiadne arteriálne výsledky.

5. Ak jeden alebo viacero vstupných parametrov prekročí validované rozsahy, vypočítané arteriálne výsledky budú označené príznakom.

Softvér ohlási vypočítané arteriálne výsledky iba vtedy, ak úspešne prejdú dodatočnými výstupnými kontrolami.

u O vstupných a výstupných kontrolách (35)

5 Princípy výkonnosti a údaje 5 Princípy výkonnosti a údaje

 $(2)$  Predvolená hodnota je 80 %, ale podľa konfigurácie môže byť až 75 %.
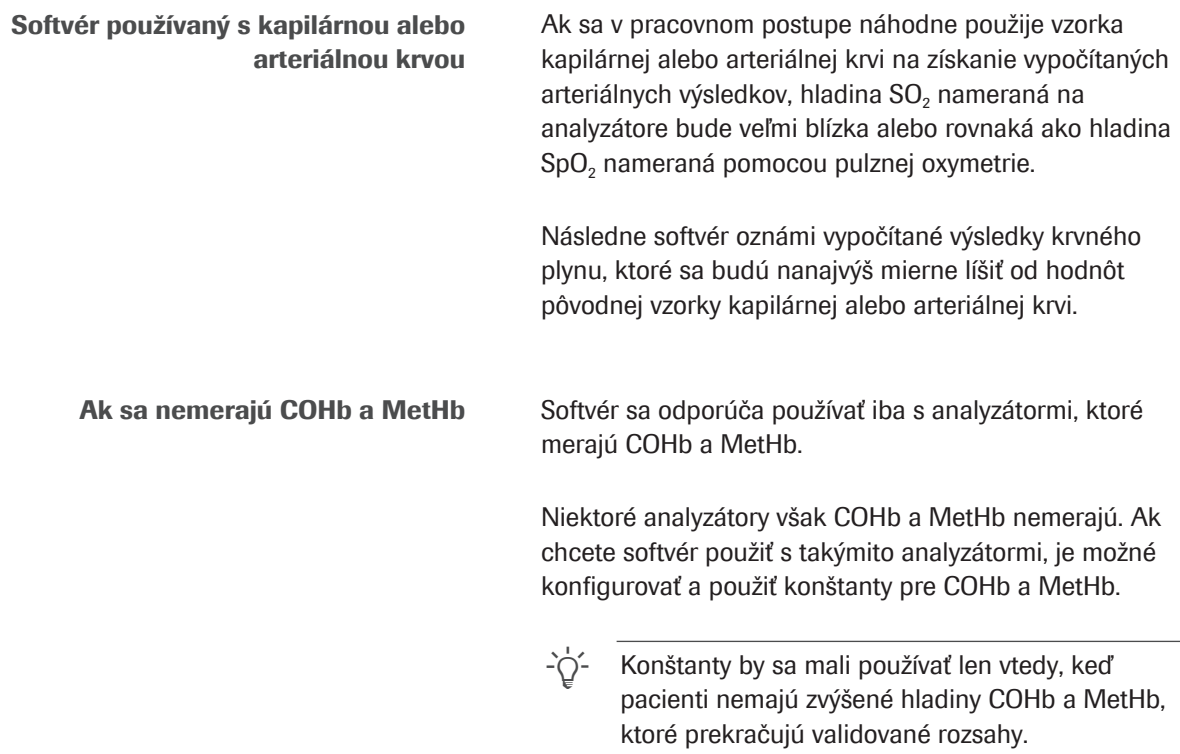

# Dôsledky chybného alebo nepresného merania SpO<sub>2</sub>

Použitie pulznej oxymetrie na odhad úrovne arteriálnej saturácie má určitú variabilitu medzi jednotlivými pacientmi. Aby pulzné oxymetre mohli získať certifikáciu podľa normy ISO 80601-2-61, musia byť v tolerancii ±4 %, ale v klinickej praxi to môže byť až 10 %.

Podcenenie hodnoty SpO<sub>2</sub> nie je nezvyčajné, napr. ak pulzný oxymeter zachytí slabý signál v dôsledku slabej periférnej perfúzie, nesprávneho umiestnenia sondy a podobne. Ďalším zdrojom chýb je nesprávne zadanie nameranej hodnoty SpO<sub>2</sub> na analyzátore krvných plynov.

Arterializácia p $H_{ac}$  a p<sub>a</sub>CO<sub>2,c</sub> závisí od rozdielu medzi hodnotou SpO<sub>2</sub> a venóznym SO<sub>2</sub>:

- Malý rozdiel spôsobí malú korekciu
- Veľký rozdiel spôsobí veľkú korekciu

Arterializácia p<sub>a</sub>O<sub>2,c</sub> závisí od absolútnej hodnoty SpO<sub>2</sub> a priesečníka s krivkou disociácie kyslíka. Presnosť vypočítanej hodnoty  $p_aO_{2c}$  je menej citlivá na nepresné hodnoty SpO<sub>2</sub> od približne 95 % a menej, a naopak viac citlivá na hodnoty  $SpO<sub>2</sub>$  od približne 96 % a viac.

Tabuľka uvádza zvyčajný vplyv variácií SpO<sub>2</sub> na arteriálne výsledky vypočítané softvérom:

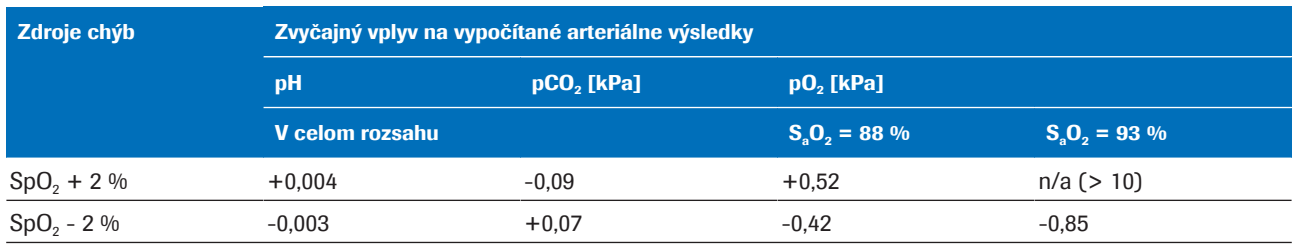

 $\equiv$  Vplyv variácií hodnoty SpO<sub>2</sub> na vypočítané arteriálne výsledky [1]

Na ilustráciu účinku nepresného alebo chybného merania SpO<sub>2</sub> boli vybrané 3 príklady, ktoré sú založené na skutočných údajoch venózneho krvného plynu od pacientov a simulácii hodnôt SpO<sub>2</sub>.

Tabuľky uvádzajú vypočítané arteriálne výsledky pre nameranú hodnotu SpO<sub>2</sub>, ako aj pre simulované hodnoty SpO<sub>2</sub>  $±5% a ±10%$ .

Príklad 1 • Pacient s CHOCHP s priemerným arteriovenóznym rozdielom.

- SpO<sub>2</sub> namerané na 88 % (mierne nadhodnotené,  $S_aO_2 = 85.3$  %).
- Simulácia SpO<sub>2</sub> -10 % nie je možná (pre dolný limit 80 %).

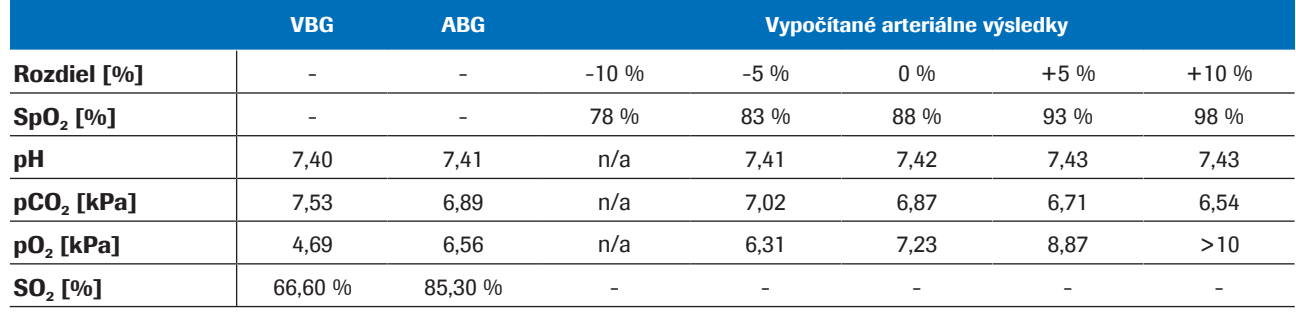

**EB** Príklad 1

- 
- Príklad 2 Pacient s CHOCHP s veľmi malým arteriovenóznym rozdielom.
	- SpO<sub>2</sub> namerané na 92 % (SaO<sub>2</sub> = 92,4 %).
	- Simulácie SpO<sub>2</sub> ±10 % nie sú možné (pretože SpO<sub>2</sub> = 82 % je menej ako SO<sub>2</sub> = 90 % - 4 % a pretože SpO<sub>2</sub> = 102 % prekračuje 100 %).

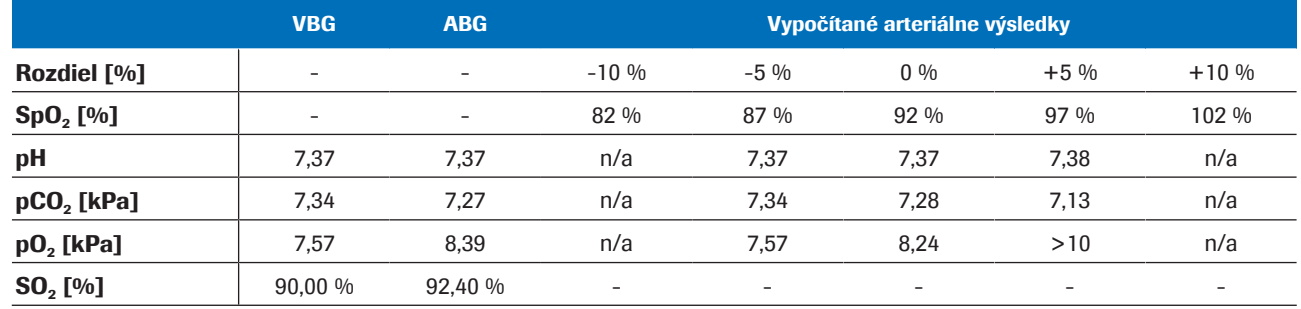

**H** Príklad 2

Príklad 3 • Pacient astmatik s veľmi veľkým arteriovenóznym rozdielom:

 $Δ_{A-V}$ ρH = 0,063,  $Δ_{A-V}$ ρCO<sub>2</sub> = 2,48 kPa.

- SpO<sub>2</sub> namerané na 99 % (SaO<sub>2</sub> = 97,3 %).
- Simulácie SpO<sub>2</sub> +5 % a +10 % nie sú možné (pretože presahujú 100 %).

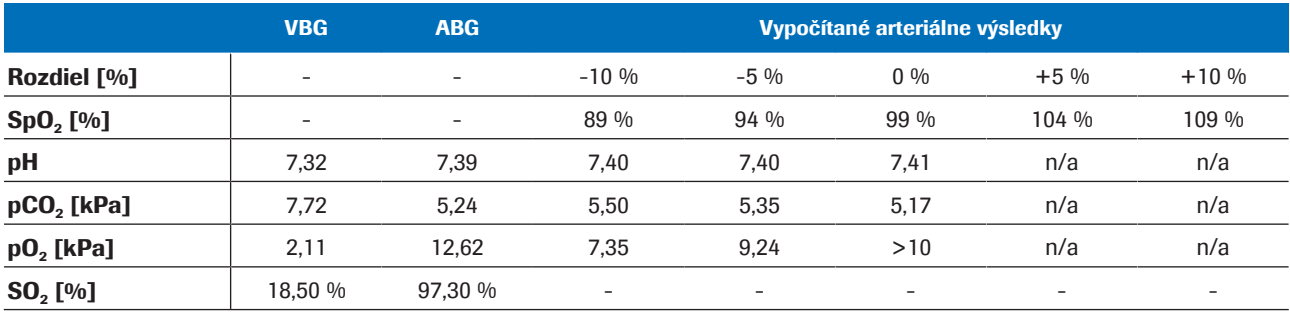

**H** Príklad 3

**Záver** Vypočítané výsledky p $H_{a,c}$  a p<sub>a</sub>CO<sub>2,c</sub> sú odolné voči nepresným alebo chybným vstupným hodnotám SpO<sub>2</sub>. Presnosť hodnoty p<sub>a</sub>O<sub>2</sub>, závisí od presnosti merania SpO<sub>2</sub>.

# Zoznam literatúry

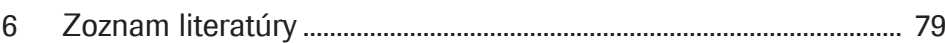

# Zoznam literatúry

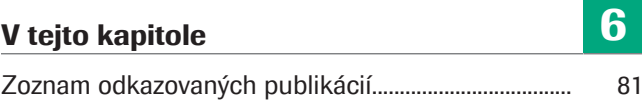

Roche Diagnostics v-TAC Standalone software · Verzia softvéru 1.5 · Používateľská príručka · Verzia zverejnenia 1.0

# Zoznam odkazovaných publikácií

[1] Rees, S E, Toftegaard, M and Andreassen, S. A method for calculation of arterial acid-base and blood gas status from measurements in the peripheral venous blood. *Computer Methods and Programs in Biomedicine*. 2005, Vol. 81, p. 18-25. [2] Rees, S E and Andreassen, S. Mathematical models of oxygen and carbon dioxide storage and transport: The acid-base chemistry of blood. *Critical Reviews in Biomedical Engineering*. 2005, Vol. 33, 3, s. 209-264. [3] Rees, S E, et al. Mathematical modelling of the acid-base chemistry and oxygenation of blood: a mass balance, mass action approach including plasma and red blood cells. *European Journal of Applied Physiology*. 2010, Vol. 108, s. 483-494. [4] Toftegaard, M, Rees, S E and Andreassen, S. Evaluation of a method for converting venous values of acid-base and oxygenation status to arterial values. *European Journal of Emergency Medicine*. 2009, Vol. 26, s. 268-272. [5] Rees, S E, et al. Calculating acid-base and oxygenation status during COPD exacerbation using mathematically arterialised venous blood. *Clin Chem Lab Med*. 2012, Vol. 50, 12. [6] Thygesen, G, et al. Mathematical arterialization of venous blood in emergency medicine patients. *European Journal of Emergency Medicine*. 2011. [7] Ekström, M, et al. Calculated arterial blood gas values from a venous sample and pulse oximetry: Clinical validation. *PLoS ONE*. 2019, 14(4):e0215413. [8] Mallat, J, et al. Repeatability of Blood Gas Parameters, pCO2 Gap, and pCO2 Gap to Arterial-to-Venous Oxygen Content Difference in Critically Ill Adult Patients. *Medicine*. 2015, Vol. 94, 3.

# Slovník

#### 2,3-difosfoglycerát

Organický fosfát prítomný v červených krvinkách, ktorý mení afinitu hemoglobínu pre kyslík.

#### arteriálna saturácia kyslíkom

Parameter, ktorý poskytuje informácie o množstve okysličenia hemoglobínu v arteriálnej časti obehového systému.

#### bikarbonát

Elektrolyt, ktorý sa nachádza v krvi a iných telesných tekutinách. Je potrebný na reguláciu hladiny pH tela.

#### celkový hemoglobín

Parameter, ktorý poskytuje informácie o celkovom množstve hemoglobínu v krvi.

#### exces bázy

Množstvo silnej kyseliny, ktoré sa musí pridať do každého litra plne okysličenej krvi, aby sa pH vrátilo na 7,40 pri teplote 37 °C a pCO2 40 mmHg (5,3 kPa).

#### karboxyhemoglobín

Abnormálna forma hemoglobínu, ktorá sa viaže na oxid uhoľnatý, čo zhoršuje uvoľňovanie kyslíka z hemoglobínu.

#### methemoglobín

Forma hemoglobínu, v ktorej je železo v hemovej skupine v železitom stave, a preto nie je schopné viazať kyslík a prenášať kyslík do tkanív.

#### parciálny tlak kyslíka

Parameter, ktorý poskytuje informácie o množstve kyslíka rozpusteného v krvi.

#### parciálny tlak oxidu uhličitého

Parameter, ktorý poskytuje informácie o množstve oxidu uhličitého rozpusteného v krvi.

#### periférna saturácia kyslíkom

Parameter, ktorý poskytuje informácie o úrovni saturácie kyslíkom v periférnej krvi a ktorý sa zvyčajne meria pulzným oxymetrom.

#### pH

Parameter, ktorý poskytuje informácie o kyslosti alebo zásaditosti vzorky.

#### skutočný exces bázy

Exces bázy, ktorý sa skutočne nachádza v krvi.

#### venózna saturácia kyslíkom

Parameter, ktorý poskytuje informácie o obsahu kyslíka v krvi vracajúcej sa do pravej časti srdca po prekrvení celého tela.

# Index

## Á

Analyzátory

– používanie softvéru, 46

#### H

Chyby, 53

### K

Kontraindikácie, 30

Kontroly

– vstup, 35

– výstup, 36

### Ľ

Limity

- vstup, 35
- výstup, 36

### M

Matematická transformácia, 62 Matematické modely, 66

# Ó

Obmedzenia, 30 Odolnosť, 72 – hodnota arteriálnej saturácie, 73

– vstup, 72

### P

#### Parametre

- vstup, 32
- výstup, 32

Pracovný postup

– používateľ, 45

Predpoklady, 30

Princípy, 61

Príznaky, 53

# Ŕ

Rozsahy

– schválené, 30, 35

#### S

Schválené rozsahy, 30, 35

Softvér

- IT architektúra, 29
- kontraindikácie, 30
- kontroly, 35
- matematická transformácia, 62
- matematické modely, 66
- obmedzenia, 30
- odolnosť, 72
- parametre, 32
- používanie, 46
- pracovný postup používateľa, 45
- predpoklady, 30
- prehľad, 29
- princípy, 61
- schválené rozsahy, 30
- tok dát, 29
- validácia, 67
- vstupné parametre, 32
- vypočítané arteriálne výsledky, 32
- výstup, 32

Správy

- chyby, 37, 39
- parameter, 37
- príznaky, 37, 38
- venózne výsledky, 37
- vypočítané arteriálne výsledky, 37
- žiadne príznaky ani chyby, 38

#### V

Validácia, 67

– metódy a materiály, 67

#### Vstup

- kontroly, 35
- limity, 35
- parametre, 32

Výsledky

- venózny, 32
- vypočítané arteriálne, 32

Výstup

- chyby, 53
- kontroly, 36
- limity, 36
- parametre, 32
- príznaky, 53
- vypočítané arteriálne výsledky, 32

#### Published by:

Roche Diagnostics International Ltd CH-6343 Rotkreuz Switzerland

www.roche.com